NEC

# **Пайдаланушы нұсқаулығы Үлкен форматты дисплей**

# **E651-T**

Монитор артындағы белгіден үлгі атауын табыңыз.

# Мазмұны

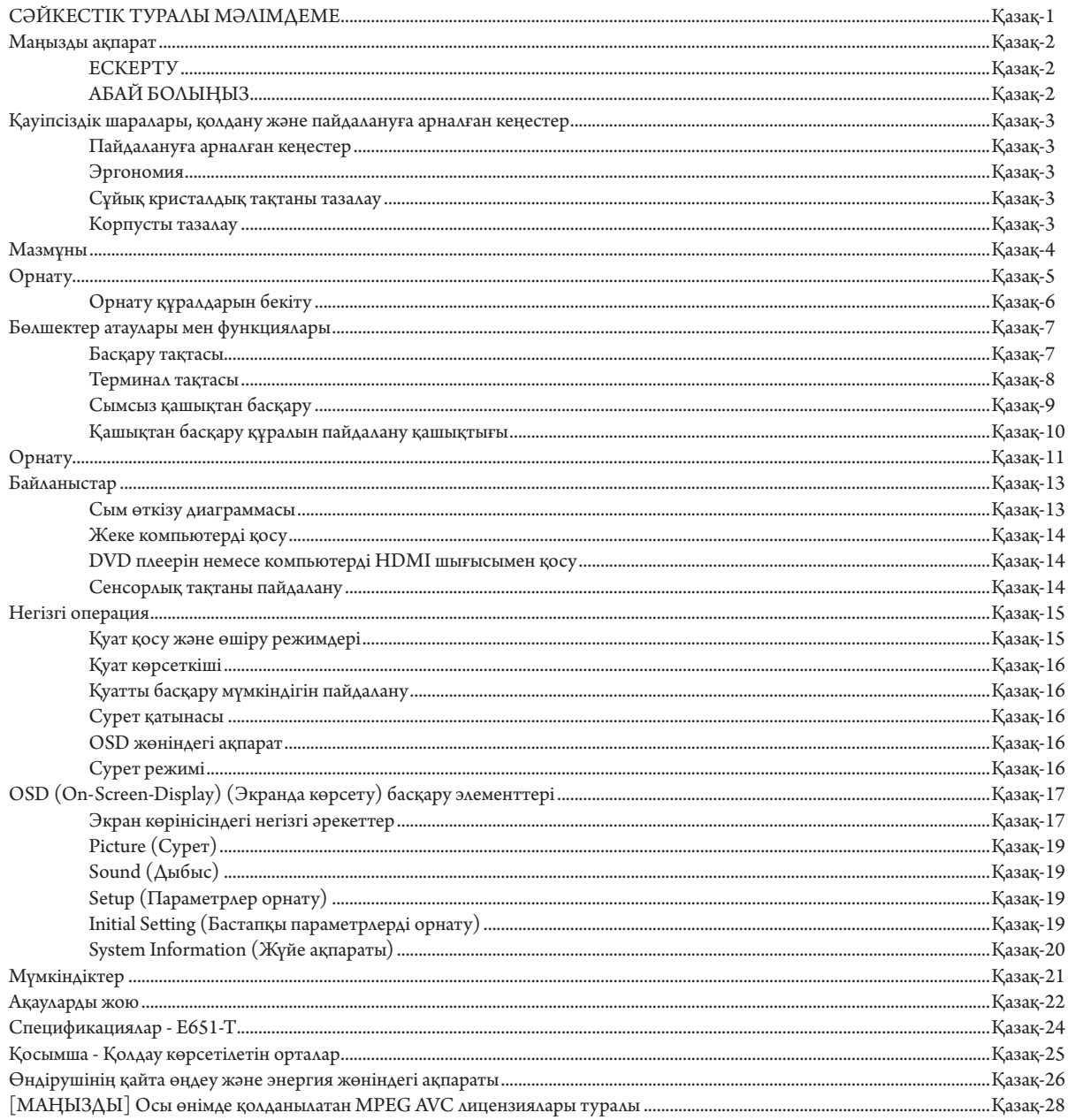

# **СӘЙКЕСТІК ТУРАЛЫ МӘЛІМДЕМЕ**

<span id="page-2-0"></span>Осы құрылғы FCC ережелерінің 15-бөліміне сай келеді. Операция келесі екі жағдайға сәйкес. (1) Осы құрылғы қауіпті кедергілерге әкелмеуі мүмкін және (2) осы құрылғы қажетсіз операцияға әкелетін кедергімен қоса, кез келген кедергіні қабылдауы керек.

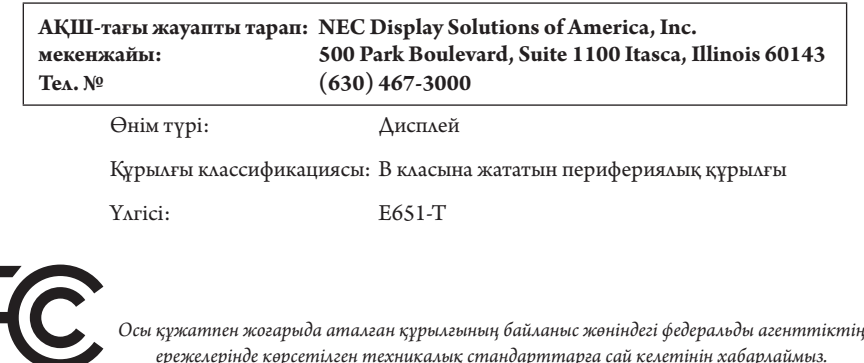

#### **FCC ақпараты**

- 1. Радио және телевизиялық сигналдың қабылдануына бөгет жасамау үшін берілген арнайы кабельдерді осы түсті монитормен пайдаланыңыз. (1) FCC сәйкестігін сақтау үшін берілген қуат кабелін немесе оған ұқсас кабельді пайдаланыңыз.
	- (2) Қорғаныс қабаты бар, берілген бейне сигнал кабелін пайдаланыңыз.
- 2. Осы құрылғы тексерілген және В класына жататын сандық құрылғының шектеулеріне және FCC ережелерінің 15-бөліміне сай. Бұл шектеулер тұрғын үйлерде орнату кезінде зиянды кедергілерден зерделі қорғау үшін жасап шығарылған. Осы құрылғы радио жиілік энергиясын жасайды, пайдаланады және шығарады, ал нұсқауларға сай орнатылмаса және қолданылмаса, радио байланыстарына кедергі келтіруі мүкмін. Бірақ, кедергінің тиісті орнатуда пайда болмайтынына кепілдік жоқ. Осы құрылғыны қосу және өшіру кезінде радио не теледидар қабылдауына кедергі келсе, пайдаланушы келесі әрекеттердің бірін не бірнешеуін орындау арқылы кедергіні жойып көруі керек:
	- Қабылдағыш антеннаның бағытын өзгертіңіз немесе орнын ауыстырыңыз.
	- Құрылғы мен қабылдағыш арасын алшақтатыңыз.
	- Құрылғыны қабылдағыш қосылған орыннан басқа розеткаға жалғаңыз.
	- Анықтама алу үшін дилерге немесе радио не теледидар маманына хабарласыңыз.

Қажет болса, пайдаланушы қосымша ұсыныстар алу үшін дилерге немесе радио не теледидар маманына хабарласуы керек. Пайдаланушы Байланыс жөніндегі федеральды агенттік ұсынған келесі кітапшаны таба алады: «Радио-теледидар кедергісіне қатысты мәселені анықтау және шешу жолы.» Осы кітапша Вашингтон қаласындағы 20402, Инв. № 004-000-00345-4 АҚШ-тың мемлекеттік типографиясынан шығады.

Windows – Microsoft корпорациясының тіркелген сауда белгісі.

NEC – NEC корпорациясының тіркелген сауда белгісі.

OmniColor – Еуропалық Одақ пен Швейцарияда NEC Display Solutions Europe GmbH тіркелген сауда белгісі

Барлық басқа брендтер мен өнім атаулары – олардың сәйкес қожайындарының сауда белгілері немесе тіркелген сауда белгілері.

#### JU 11 **EFINITION MULTIMEDIA INTER**

HDMI шарттары мен HDMI High-Definition Multimedia Interface және HDMI Logo — Америка Құрама Штаттарындағы және басқа елдердегі HDMI Licensing, LLC компаниясының сауда белгілері немесе тіркелген сауда белгілері.

# **IN DOLBY AUDIO**

Dolby Laboratories лицензиясы бойынша жасалған.

Dolby, Dolby Audio және қос-D таңбасы Dolby Laboratories сауда белгілері болып табылады.

# <span id="page-3-0"></span>**Маңызды ақпарат**

 $\frac{1}{4}$ 

 $\sqrt{4}$ 

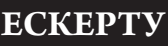

Ţ

ӨРТ ШЫҒУ НЕМЕСЕ ТОК СОҒУ ҚАУПІН БОЛДЫРМАУ ҮШІН БҰЛ ҚҰРЫЛҒЫҒА СУ НЕМЕСЕ ЫЛҒАЛ ТИГІЗБЕҢІЗ. СОНЫМЕН ҚАТАР, ОСЫ ҚҰРЫЛҒЫНЫҢ ПОЛЯРЛЫҚ АШАСЫН ТОЛЫҚ ЕНГІЗІЛЕТІН ТІСШЕЛЕРДІҢ ОРНЫНА ҰЗАРТҚЫШ РОЗЕТКАМЕН НЕМЕСЕ БАСҚА ДА РОЗЕТКАМЕН ПАЙДАЛАНБАҢЫЗ.

ЖОҒАРЫ КЕРНЕУЛІ БӨЛШЕКТЕРІ БАР БОЛҒАНДЫҚТАН, КОРПУСЫН АШПАҢЫЗ. ҚЫЗМЕТ КӨРСЕТУДІ БІЛІКТІ МАМАНДАР ОРЫНДАУЫ ТИІС.

# **АБАЙ БОЛЫҢЫЗ**

АБАЙ БОЛЫҢЫЗ: ТОК СОҒУ ҚАУПІН ТӨМЕНДЕТУ ҮШІН ҚУАТ КАБЕЛІНІҢ ҚАБЫРҒА РОЗЕТКАСЫНАН АЖЫРАТЫЛҒАНЫН ТЕКСЕРІҢІЗ. ҚҰРЫЛҒЫНЫҢ ҚУАТЫН ТОЛЫҚ ӨШІРУ ҮШІН ҚУАТ КАБЕЛІН АТ РОЗЕТКАСЫНАН АЖЫРАТЫҢЫЗ. ҚАҚПАҚТЫ (НЕМЕСЕ АРТҚЫ ЖАҒЫН) ШЫҒАРЫП АЛМАҢЫЗ. ҚҰРЫЛҒЫ БӨЛІКТЕРІН ПАЙДАЛАНУШЫ ЖӨНДЕМЕУІ ҚАЖЕТ. ҚЫЗМЕТ КӨРСЕТУДІ БІЛІКТІ МАМАНДАР ОРЫНДАУЫ ТИІС.

> Бұл символ пайдаланушыны құрылғы ішіндегі изоляцияланбаған кернеудің ток соғу қаупіне әкелуі мүмкін екендігін ескертеді. Сондықтан осы құрылғы ішіндегі кез келген бөлікке жанасу қауіпті.

 Бұл символ пайдаланушыға осы құрылғы бойынша жұмыс жүргізу және қызмет көрсету жөнінде маңызды әдебиеттер бар екенін хабарлайды. Сондықтан проблемаларды болдырмау үшін оны мұқият оқып шығу қажет.

**АБАЙ БОЛЫҢЫЗ:** Осы монитормен берілген қуат кабелін төмендегі кестеге сай пайдаланыңыз. Егер қуат кабелі осы жабдықпен бірге берілмесе, жеткізушіге хабарласыңыз. Барлық басқа жағдайларда қуат көзінің АС кернеуіне сәйкес болатын және өз еліңіздегі қауіпсіздік стандартымен бекітілген және соған сай болатын қуат көзін пайдаланыңыз.

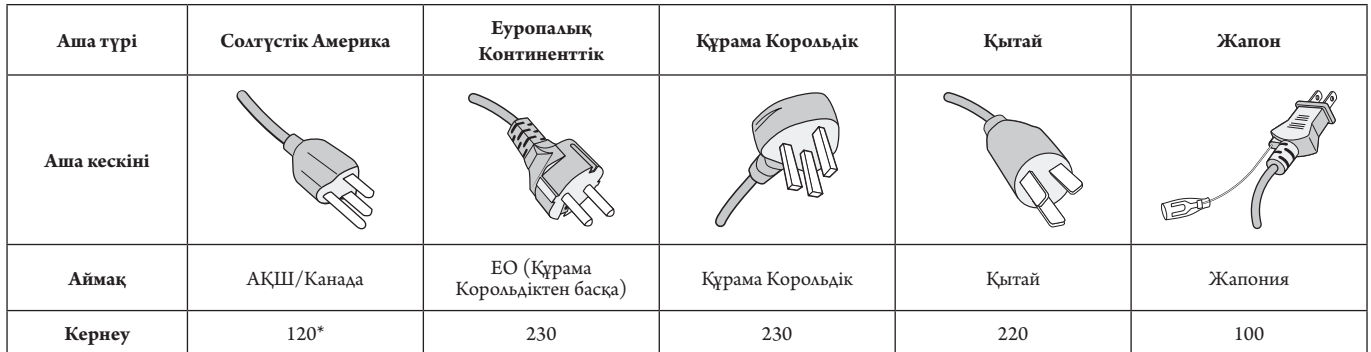

Мониторын AC 125-240В қуат көрсеткішімен бірге қосқанда, пайдаланылып жатқан AC розетканың қуат көзі кернеуіне сәйкес болатын байланыс кабелін пайдаланыңыз.

**ЕСКЕРТУ:** Бұл өнім тек сатылып жатқан елде ғана жұмыс істей алады.

- Өнімді пайдаланудың бастапқы тағайындалған мақсаты кеңседе немесе үйде Ақпараттық техникалық жабдық ретінде пайдалану болып табылады.
- Өнім теледидардан сигналдарды беру үшін емес, компьютерге қосылу үшін тағайындалған.

# $C \in FHI$ I

# <span id="page-4-0"></span>**Қауіпсіздік шаралары, қолдану және пайдалануға арналған кеңестер**

#### ТИІМДІ ЖҰМЫС ІСТЕУ ҮШІН ОРНАТУ МЕН ПАЙДАЛАНУ БАРЫСЫНДА КЕЛЕСІ ЖАҒДАЙЛАРДЫ ЕСКЕРІҢІЗ КӨП ФУНКЦИЯЛЫ МОНИТОР:

- **МОНИТОРДЫ АШПАҢЫЗ.** Құрамында пайдаланушыға пайдалы бөлшектер жоқ, сондықтан қорғаушы бетін ашу немесе жылжыту қауіпті ток жағдайына немесе басқа да тәукелге себеп болуы мүмкін. Барлық қызмет түрлерін білікті мамандар орындауы тиіс.
- Корпустың ішіне су құюшы болмаңыз немесе мониторды судың жанында пайдаланбаңыз.
- Кез келген түрдегі нысандарды корпус тесіктеріне салушы болмаңыз, өйткені олар қауіпті кернеу көздеріне тиіп, зиян болып немесе өлімге себеп болуы мүмкін немесе электр тогына, өртке немесе жабдықтың бұзылуына алып келуі мүмкін.
- Қуат кабелінің үстіне ауыр заттарды қоюшы болмаңыз. Кабельді зақымдау ток соғуына немесе өрт шығуына әкелуі мүмкін.
- Құрылғыны майысып тұрған немесе орнықты қойылмаған арбаның, негіздің немесе үстелдің үстіне қоймаңыз, өйткені монитор құлап күрделі зақымданады.
- Өнімді ұзақ уақытқа экранымен жоғары, төмен немесе төңкеріп бекітпеңіз, себебі ол экранға тұрақты зақым келтіруі мүмкін.
- Пайдаланып жатқан қуат кабеліңіз еліңіздегі қауіпсіздік шараларымен бекітілген немесе соған сәйкес болуы керек. (H05VV-F 3G 1 мм<sup>2</sup> түрі Еуропада пайдаланылуы керек)
- Біріккен Корольдықта осы монитормен бірге пайдалану үшін қара (13A) детонаторы орнатылған штепсель ашасы түріндегі BS-бекітілген қуат кабелін пайдаланыңыз.
- Монитордың үстіне ешқандай зат қоюшы болмаңыз және оны сыртта пайдаланбаңыз.
- Оны майыстырмаңыз, бүкпеңіз, әйтпесе қуат кабеліне зақым келеді.
- Егер шыны сынған болса, оны абайлап алыңыз.
- Монитор тесігін жабушы болмаңыз.
- Мониторды жоғары температурада, ылғалды, лас немесе майлы аймақтарда қолданбаңыз.
- Егер монитор немесе шыны сынған болса, сұйық кристалды ұстаушы болмаңыз және абайлап алыңыз.
- Ыстық дұрыс сейілуі үшін монитордың айналасында дұрыс желдетуі болуы керек. Желдету ұяшықтарын жаппаңыз немесе мониторды радиатор немесе басқа да ыстық нәрселердің жанына қоймаңыз. Монитордың үстіне ешнәрсе қоюшы болмаңыз.
- Қуат кабелінің коннекторы жүйені қуат көзінен ажыратудың бастапқы құралы болып табылады. Монитор розеткаға оңай қосылу үшін жақын орнатылуы керек.
- Тасымалдау барысында абайлап ұстаңыз. Тасымалдау үшін қаптаманы сақтап қойыңыз.
- Сенімді болу үшін кір мен шаңды алдын алу мақсатында кемінде жылына бір рет корпустың артқы жағындағы тесіктерді тазалап тұрыңыз.
- Температурасы және ылғалдылығы текз өзгеретін жерде мониторды пайдаланбаңыз немесе салқындатқыш шығысынан салқын ауаның тікелей шығуының алдын алыңыз, бұл монитордың жарамдылығын қысқартуы немесе конденсация пайда болуы мүмкін. Конденсация пайда болса, конденсация кеткенге дейін монитор тіреген ажыратып қойыңыз.
- Сенсорлық тақта әйнегі қауіпті және қорғалмаған. Басқа әйнек секілді дұрыс пайдаланылмаса, құласа немесе қатты затқа соқса, сенсорлық тақтаның әйнегі де сынады. Сенсорлық тақтаның әйнегі сынса, жарақаттанбас үшін сақ болыңыз.
- Мониторды қатты немесе үшкір заттармен БАСПАҢЫЗ, мысалы қалам немесе қаламсап.
- Tеледидарға қосу\*
- Кабель тарату жүйесі ANSI/NFPA 70, Ұлттық электр коды, әсіресе 820.93 бөлімі, коаксиалды кабелдің сыртқы өткізгіш қорғанысына сәйкес жерге тұйықталған болуы керек.
- Коаксиалды кабельдің экраны ғимаратты орнатуда жерге байланыстырылуы қажет.

Келесі жағдайларда мониторыңызды қабырғадағы розеткадан тез арада ажыратып, білікті қызмет көрсетуші маманға хабарласыңыз:

- Қуат көзінің кабелі немесе штепсель айыры зақымдалса.
- Егер монитордың үстіне сұйық зат төгілсе немесе зат құласа.
- Егер монитор жаңбыр немесе су астында қалып қойса.
- Егер монитор құлап қалса немесе корпусы зақымдалса.
- Егер ол зақымдалу нәтижесінде сықырлаған дыбыстар шығарып немесе теңселіп жатса.
- Егер монитор берілген операциялық нұсқаулар бойынша дұрыс жұмыс істемесе.

#### **Пайдалануға арналған кеңестер**

- Тиі мді жұмыс істеуі үшін қызуына 20 минут уақыт беріңіз.
- Бір нысанға қарап отырып кемінде 5 фут қашықтықта көздеріңізді ауықауық демалдарып тұрыңыз. Жиі жыпылықтатыңыз.
- Басқа жарық көздерінің шағылысуын және сәулелерін азайту үшін мониторды терезеге 90° бұрышта орналастырыңыз.
- LCD монитор бетін түксіз, қатты емес матамен сүртіңіз. Тазалағыш ерітіндіні немесе әйнек сүрткішті пайдаланбаңыз!
- Оқуды күшейту үшін жарық, контраст және анықтығын басқару элементтерді реттеңіз.
- Суретті сақтауды (сурет әсерлерінен кейін) алдын алу үшін ұзақ уақыт бойы монитор бетіне бекітілген үлгілерді көрсетуші болмаңыз.
	- Көздеріңізді жиі тексертіп тұрыңыз.

#### **Эргономия**

Максималды эргономиялық пайданы іске асыру үшін келесі нәрселерді ұсынамыз:

- Стандартты сигналдармен бірге Өлшем мен Орынды алдын ала орнату басқару элементтерін пайдаланыңыз.
- Түсті алдын ала орнату параметрін пайдаланыңыз.
- Реттелмеген сигналдарды пайдаланыңыз.
- Қара фонда бастапқы көк түсті пайдаланбаңыз, өйткені бұл көруді қиындатады және жеткіліксіз контраст себебінен көзді талдырады.
- Экраннан шығатын шағылысулардың ауытқуын болдырмау үшін басқарылатын жарқырайтын орталардағы көңіл көтеру мақсаттарына жарамды.

#### **Сұйық кристалдық тақтаны тазалау**

- Сұйық кристалдық тақтасы лас болғанда, жұмсақ матамен абайлап сүртіңіз.
- Сұйық кристалдық тақтаны қатты затпен сүртпеңіз.
- Сұйық кристалдық тақта бетіне қысым түсірмеңіз.
- OA тазалағышын пайдаланбаңыз, өйткені ол сұйық кристалдық тақта бетіне зақым алып келіп немесе түсін өзгертуі мүмкін.

#### **Корпусты тазалау**

- Қуат көзін ажыратыңыз.
- Жұмсақ матамен корпусты абайлап сүртіңіз
- Корпусты тазалау үшін матаны тазалаушы құралға немесе суға батырып, корпусты сүртіңіз және үстінен құрғақ матамен сүртіп шығыңыз.
- **ЕСКЕРТУ:** Бензол сұйықтығын, сілтілі тазалаушы құралды, құрамында алкоголь бар тазалаушы құрал, шыны тазалаушы, балауыз, қырнап тазалаушы, ұнтақ немесе инсектицид пайдаланып тазалаушы болмаңыз. Корпус резеңке немесе винилмен ұзақ уақыт бойы қатынаста болмауы қажет. Сұйықтықтардың және заттарды осы түрлері түстің бұзылуына, сынуына немесе жоғалуына алып келуі мүмкін.

# <span id="page-5-0"></span>**Мазмұны**

Жаңа монитор жәшігі\* келесі нәрселерді қамтуы тиіс:

- LCD мониторы
- Қуат кабелі\*<sup>1</sup>
- Стилус<sup>\*2</sup> х 4
- Сымсыз басқару құралы және AAA батареялары x 2
- Орнату нұсқаулығы

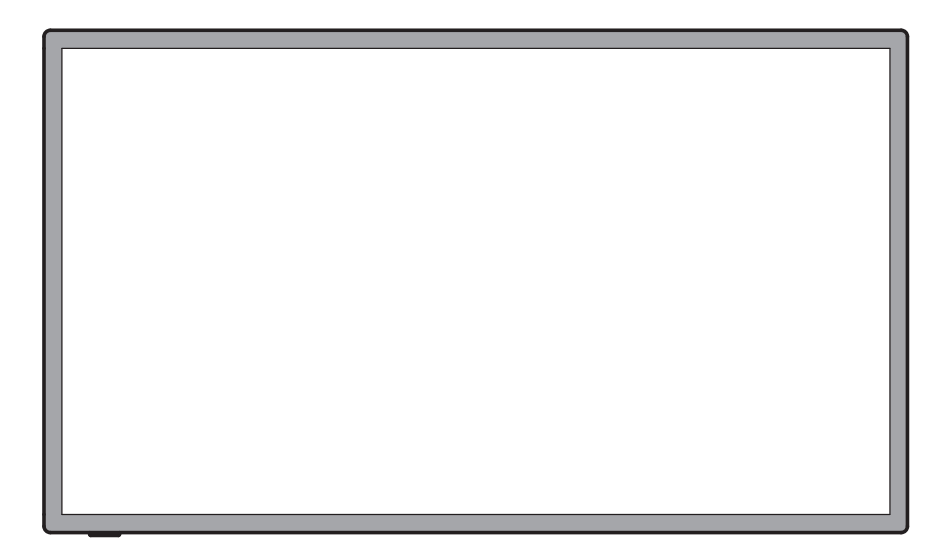

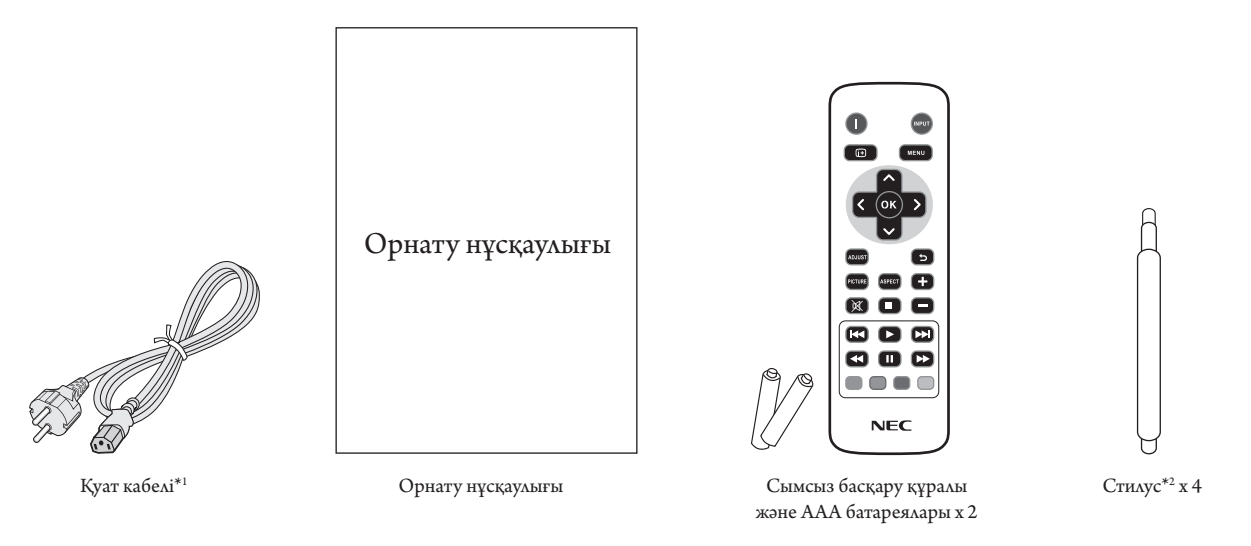

- \* Түпнұсқа жәшікті сақтап, мониторды тасымалдау үшін заттарды жинауды естен шығармаңыз.
- \*1 Енгізілген қуат кабельдерінің түрі мен нөмірі LCD мониторының тасымалданатын жеріне байланысты болады. Біреуден көп қуат кабелі енгізілсе, қуат розеткасының АС кернеуіне сай және еліңізде бекітіліп, қауіпсіздік стандартына сәйкес болатын қуат кабелін пайдаланыңыз.
- \*2 Стилусты сенсорлық тақтаны пайдаланудан басқа мақсатта пайдалануға болмайды. Стилус ұшымен қатты баспаңыз. Стилус ұшына кез келген бөгде заттар жабысса, тазалаңыз.

# <span id="page-6-0"></span>**Орнату**

*Құрылғы қамтамасыз етуге арналған үстел тіреусіз немесе басқа да орнату қосымша құралсыз пайдаланып немесе орнатыла алмайды. Дұрыс орнату үшін тәжірибелі NEC өкілеттігі бар қызметшіге хабарласуыңыз жөн. NEC стандартын орнату процедурасында жіберген қателіктер жабдықты зақымдауы мүмкін немесе пайдаланушыға немесе орнатушыға жарақат тигізуі мүмкін. Өнімге берілген кепілдік дұрыс емес орнатылған жабдықтың шығынын өтемейді. Берілген ұсыныстардан бас тартылған жағдайда кепілдік жойылады.*

#### **Бекіту**

Мониторды өз бетінше орнатуға БОЛМАЙДЫ. Сатушыдан көмек сұраңыз. Дұрыс орнату үшін тәжірибелі, білімді қызмет көрсетушіге хабарласқан жөн. Құрылғыны орнатпастан бұрын оның орнын тексеріп алыңыз. Қабырғаға немесе төбеге ілу толықтай клиенттің өз жауапкершілігінде. Құрылғының салмағын барлық қабырғалар мен төбелер көтере бермейді. Өнімге берілген кепілдік дұрыс емес орнатқаннан, қайта жөндеуден немесе табиғи апат салдарынан болған шығындарды өтемейді. Берілген ұсыныстарды орындамау кепілдікті жояды.

Желдетуге арналған тесіктерді орнату құралдарымен немесе басқа да заттармен блоктауға БОЛМАЙДЫ.

#### **NEC білікті қызметкерлер үшін:**

Құрылғыны орнатқанда қауіпсіздікте сенімді болу үшін екі немесе бірнеше негіз пайдаланыңыз. Құрылғыны орнатылатын орынның кемінде екі жеріне бекітіңіз.

#### **Қабырғаға немесе төбеге орнатқанда келесі**

#### **жағдайларды ескеріңіз**

- NEC корпорациясы бойынша бекітілгеннен бөлек басқа орнату құралдарын пайдаланғанда, олар VESA-үйлесімді (FDMlv1) орнату әдісіне сәйкес болу қажет.
- NEC корпорациясы Солтүстік Америкада UL1678 стандартына сәйкес болатын орнату интерфейстерін ұсынады.
- NEC M6 өлшемді бұрандаларды міндетті түрде пайдалануды ұсынады (10-12 мм + ұзындықта кронштейн мен шайбаның қалыңдығы). Егер пайдаланылатын бұрандалар 10-12 мм-ден ұзын болса, тесіктің тереңдігін тексеріп алыңыз. (Ұсынылатын бекіту Күші: 470-635N•см). Бұранда Құрылғы Тіреуіш пен шайбалардың қалыңдығы дейін ϕ 8.5 мм Бос орын жоқ **Шайбалар** Орнату Негіз Бұранда жоқ 4.5 мм

Кронштейн саңылауы ϕ 8.5 мм-ден аспауы керек.

- Орнатпастан бұрын құрылғыға зақым тимес үшін құрылғының салмағын көтере алатындай орнатылатын орынды тексеріп алыңыз.
- Толық мәлімет алу үшін орнатылатын жабдыққа арналған нұсқауларды оқыңыз.
- Монитор мен негіз арасында ешқандай бос орын жоқ екеніне сенімді болыңыз.
- Бейне қабырға конфигурациясында ұзақ уақыт бойы пайдаланған кезде, дисплейлер температура өзгерістеріне байланысты аз ғана кеңеюі мүмкін. Осыған байланысты жақын арадағы дисплей жиектері арасында бір миллиметрден артық аралық қалдыруға кеңес беріледі.

#### **Орнату орны**

- Төбе мен қабырға монитор мен орнату құралдарды ұстап тұру үшін берік болу керек.
- Есік құрылғыға тиіп кетпейтіндей етіп орнатыңыз.
- Қатты вибрация мен шаң болатын аумақтарға құрылғыны орнатуға БОЛМАЙДЫ.
- Негізгі қуат көзі ғимаратқа кіретін жердің жанында орнатуға БОЛМАЙДЫ.
- Адамдар құрылғыға немесе орнату құралдарына оңай жете алатын немесе ұстай алатын жерге орнатушы болмаңыз.
- Ыстық құрылғыдан және орнату құралынан дұрыс таралатындай монитордың айналасында желдету жүргізіңіз немесе ауасын кондициялаңыз.

#### **Төбеге орнату**

- Жер сілкінісі, күтпеген вибрация және басқа да сыртқы күштерге төтеп беретін ұзақ уақыт бойы құрылғының және орнату құралдарының салмағын ұстап тұру үшін төбе берік екенін тексеріңіз.
- Құрылғы төбедегі кронштейн сияқты қатты құрылымға орнатылғанын тексеріңіз. Бұрандама, серіппелі құлыптау шайбалары, шайба және сомынның көмегімен мониторды бекітіңіз.
- Ішкі негізін ұстаушы құрылымы болмаған жерге орнатуға БОЛМАЙДЫ. Орнату барысында ағаш бұранда немесе анкер бұранда пайдаланушы БОЛМАҢЫЗ. Кесілген немесе ілініп тұрған негіздерге орнатуға БОЛМАЙДЫ.

#### **Қолдану**

- Орнатылатын құралғыдағы бос бұралған бұрандаларды, бос орындарды, бұзылғанын немесе басқа да ақаулықтарды үнемі тексеріп отырыңыз. Егер ақаулық пайда болса, қызмет көрсетуші білікті маманға хабарласыңыз.
- Уақыт өте келе пайда болуы мүмкін бұзылу немесе әлсіздік белгілерін байқау үшін орнатылған орынды ұдайы тексеріп отырыңыз.

#### **Бағыт**

• Дисплейді портреттік бағытта пайдаланғанда, монитордың оң жағы үстіге жылжитындай сағат тіліне қарсы бұрылуы тиіс. Бұл дұрыс вентиляцияны қамтамасыз етіп, монитордың қызмет ету уақытын ұзартады. Дұрыс емес вентиляция монитордың қызмет ету уақытын қысқартады.

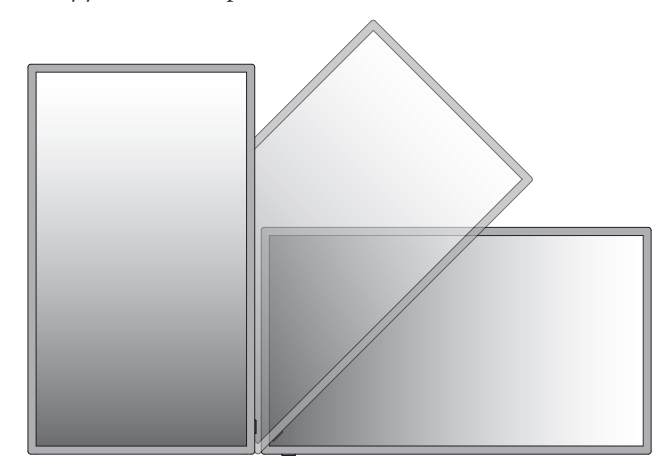

# <span id="page-7-0"></span>**Орнату құралдарын бекіту**

Монитор VESA орнату жүйесі көмегімен пайдалану үшін жасақталған.

#### **1. Орнату құралдарын бекіту**

Құралдарды бектіу барысында мониторды еңкейтуге болмайды.

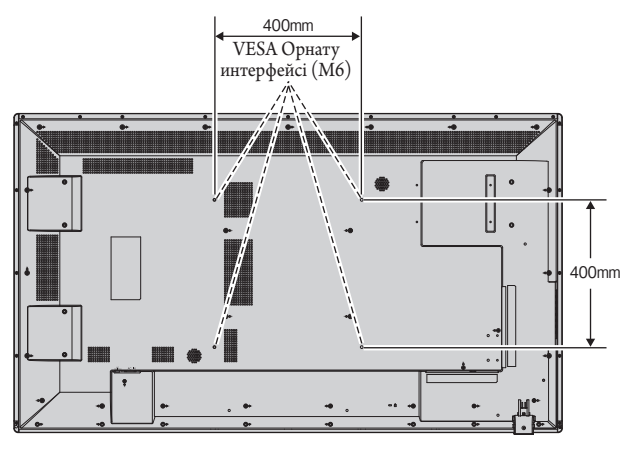

Орнату құралдарын мониторға экранын төмен қаратып бекітуге болады. Экран бетін зақымдалудан алдын алу үшін LCD төменгі жағындағы үстелге қорғаныс тақтасын орналастырыңыз. Бастапқы жиынтықта LCD айналасы қорғаныс тақтасымен оралған. Үстел бетінде мониторға зақым келтіретіндей ештеңе жоқ екеніне көз жеткізіңіз.

NEC корпорациясына сәйкес және мақұлданған құралдардан басқа құралдар түрін пайдаланғанда, олар VESA стандартына үйлесімді орнату әдісіне сай болуы керек.

- **ЕСКЕРТУ:** Монитордың бетін бір сағаттан артық уақытқа жоғары немесе төмен қаратып қалдырмаңыз, экранның жұмысына кері әсер етуі мүмкін.
	- Орнатпас бұрын жеткілікті орны бар тегіс орынға қоятыныңызға көз жеткізіңіз.

## **2. Желдету талаптары**

Қоршалған немесе оқшау аумақта орнатқанда, төменде көрсетілендей ыстық таралып кетуі үшін монитор мен қабырға арасында жеткілікті орын қалдырыңыз.

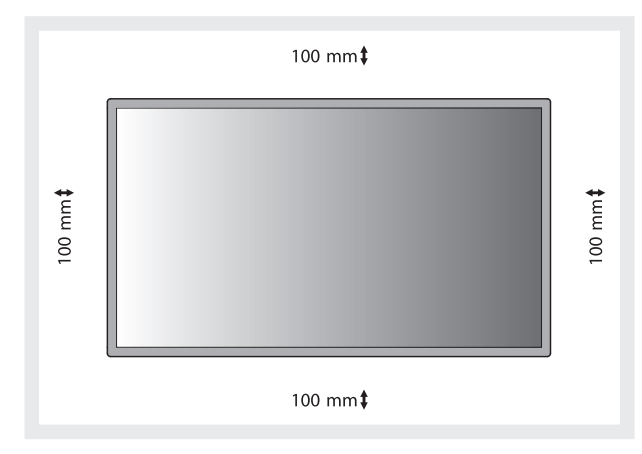

Ыстық құрылғыдан және орнату құралынан дұрыс таралуы үшін, әсіресе бірнеше құрылымды экранда мониторларды пайдаланғанда, монитордың айналасында жеткілікті желдетумен немесе ауамен кондициялауды қамтамасыз етіңіз.

**ЕСКЕРТУ:** Ішкі динамиктердің дыбыс сапасы бөлменің акустикасына байланысты өзгереді.

# <span id="page-8-0"></span>**Басқару тақтасы**

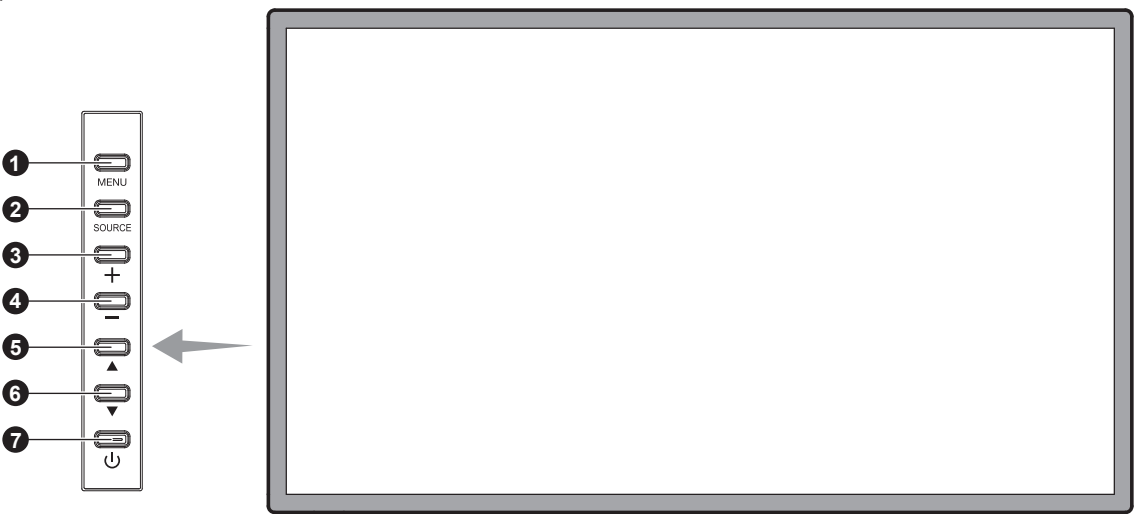

# 1 **MENU түймесі (MENU)**

Мәзір режимін қосады/өшіреді.

## 2 **SOURCE түймесі (SOURCE)**

OSD мәзірінде INPUT түймесі болып қызмет атқарады. ([HDMI1], [HDMI2], [HDMI3], [VGA], [USB] арасында қосқыштарды ауыстырады). Бұлар зауытта алдын ала орнатылған атау көрсеткендей кірістіруге ғана қол жетімді.

# 3 **PLUS (ПЛЮС) түймесі (+)**

OSD мәзірінде реттеуді жоғарлату үшін RIGHT түймешігі ретінде қызмет атқарады.

OSD мәзірі өшірулі болғанда, дыбыс шығару деңгейін жоғарылатады.

## 4 **MINUS (МИНУС) түймесі (-)**

OSD мәзірінде реттеуді төмендету үшін LEFT түймешігі ретінде қызмет атқарады. OSD мәзірі өшірулі болғанда дыбыс шығу деңгейін төмендетеді.

#### 5 **UP (ЖОҒАРЫ) түймесі ( )**

OSD мәзірінде реттеу элементтерін таңдау үшін бөлектелген аймақты жоғары жылжытқанда UP түймешігі ретінде қызмет атқарады.

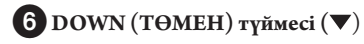

OSD мәзірінде реттеу элементтерін таңдау үшін бөлектелген аймақты төмен жылжытқанда, DOWN түймешігі ретінде қызмет атқарады.

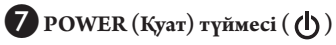

Қуатты қосады немесе өшіреді. Сонымен қатар [15-бетті қараңыз.](#page-16-1)

## <span id="page-9-0"></span>**Терминал тақтасы**

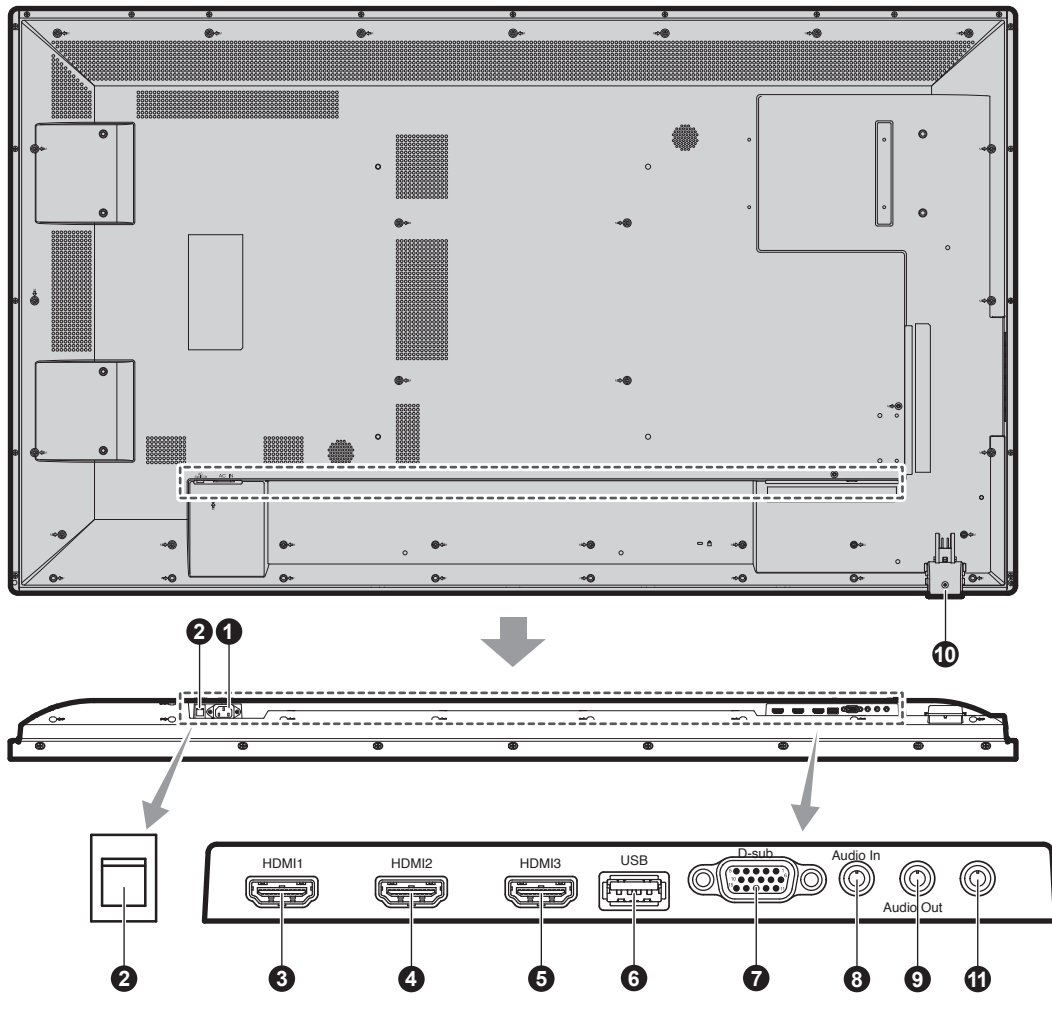

# A **AC IN connector (АС КІРУ коннекторы)**

Берілген қуат кабеліне қосады.

#### B **Main Power Switch (Басты қуат қосу пәрмені)**

Басты қуатты ҚОСУ/ӨШІРУ үшін қосу/өшіру функциясы.

# 345 **HDMI IN**

Сандық HDMI сигналдарын ендіру үшін арналған.

# 6 **USB порты**

Тасымалданатын ортаға арналған USB порты (соның ішінде USB жады).

Қолдау көрсетілетін орталарды «Қосымша - Қолдау көрсетілетін орталар» ішінен қараңыз. ([25-бетті қараңыз\)](#page-26-1)

## 7 **VGA IN (мини D-Sub 15 контакт)**

Дербес компьютерден немесе басқа RGB жабдығынан аналог RGB сигналдарын ендіру үшін. Бұл енгізу функциясы RGB немесе КОМПОНЕНТ көзімен бірге пайдаланылады.

**ЕСКЕРТУ:** Осы коннекторды COMPONENT көзіне пайдаланған кезде сәйкес сигнал кабелін қолданыңыз. Қандай да бір сұрақтар болса, дилерлен сұраңыз.

# 8 **AUDIO IN**

Компьютер немесе DVD плеері сияқты сыртқы жабдықтан дыбыс сигналын ендіру үшін.

## 9 **AUDIO OUT**

Сыртқы құрылғыға (стерео қабылдағыш, күшейткіш, т.б.) AUDIO IN, HDMI сигналынан дыбыс сигналын шығару үшін.

#### J**Remote control sensor (қашықтан басқару сенсоры) және Power Indicator (және қуат көрсеткіші)**

Қашықтан басқарудан сигнал қабылдайды (сымсыз қашықтан басқару пайдаланылғанда) Сонымен қатар, [10-бетті қараңыз](#page-11-1). LCD мониторы белсенді режимде болғанда жасыл болып жанады. LCD мониторы POWER OFF (ӨШІРУ) режимінде тұрғанда қызыл болып жанады.

Монитор Power Save (Қуатты үнемдеу) режимінде болғанда сары болып жанады. Power Standby (Қосымша қуат) режимінде «Scheduler» (Жоспарлағыш) функциясымен бірге қосулы тұрса, жасыл мен сары түстер кезектесіп жыпылықтайды. Монитор құрамындағы компонент бұзылса, көрсеткіш қызыл болып жыпылықтайды.

# K **Қызметтік порты**

Осы ұясы бағдарламалық құралдың алдағы жаңартуларына арналған.

## <span id="page-10-0"></span>**Сымсыз қашықтан басқару**

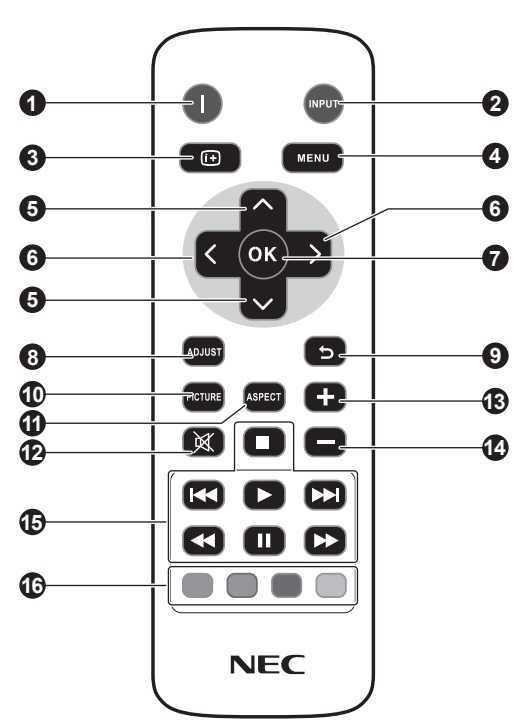

## A **POWER button (ҚУАТ түймесі)**

Қуатты қосады/күту режимін қосады.

#### **2** INPUT button (Кіріс түймесі)

Ендіру сигналын таңдайды. HDMI: HDMI, HDMI2, HDMI3 VGA: VGA USB: USB

# 3 **INFO түймесі**

OSD ақпаратын қосады/өшіреді. [16-бетті қараңыз](#page-17-1).

## 4 **MENU түймесі**

Мәзір режимін қосады/өшіреді.

#### 5 **UP/DOWN (ЖОҒАРЫ/ТӨМЕН) түймесі**

OSD мәзірінде реттеу элементтерін таңдау үшін бөлектелген аймақты жоғары немесе төмен жылжытқанда түймешігі ретінде қызмет атқарады.

## 6 **LEFT/RIGHT(Сол/оң) түймесі**

OSD мәзір параметрінде реттеу деңгейін жоғарлатады немесе төмендетеді.

#### 7 **OK түймесі**

Таңдау жасайды.

#### 8 **РЕТТЕУ түймесі**

VGA кіріс сигналдарын автоматты түрде реттейді.

## 9 **BACK түймесі**

OSD мәзірінде алдыңғы мәзірге қайтады.

## J **PICTURE (СУРЕТ РЕЖИМІ) түймесі**

Сурет режимін таңдайды, [Dynamic], [Standard], [Cinema], [Custom].

 Dynamic: DVD сияқты суреттерді жылжытуға арналған. Standard: суреттерге арналған. Cinema: фильмдерге арналған. Custom: авто күңгірттену функциясын белсендіру.

## K **ASPECT (ҚАТЫНАС) түймесі**

Сурет қатынасын таңдайды, [4:3], [16:9], [Zoom], [Cinema], [Dot by Dot]. [16-бетті қараңыз](#page-17-2).

#### L **MUTE (Дыбыссыз) түймесі**

Дыбыссыз функциясын қосады/өшіреді.

#### $\mathbb{R}$  volume up/down (дыбысты көтеру/азайту) **түймесі**

Дыбыстың кіру деңгейін жоғарылатады немесе төмендетеді.

#### O **АУДИО/БЕЙНЕ БАСҚАРУ түймелері**

Мультимедиалық файл ойнатылған кезде басқару функцияларын қамтамасыз етеді.

Жылдам кері жүргізу  $(\blacktriangleleft)$ , ойнату  $(\blacktriangleright)$ , жылдам ілгері жүргізу  $(\blacktriangleright\blacktriangleright)$ , алдыңғы  $(\blacktriangleleft\blacklozenge)$ , тоқтату  $(\blacksquare)$ , кідірту  $(\blacksquare)$ , келесі  $(\blacktriangleright\blacktriangleright)$ .

# P **ОРТАЛАРДЫ БАСҚАРУ түймелері**

Белгілі мәзірдің басқару функцияларын көрсетеді. Әр түйменің функциясы экрандық көрініс түймесінің түсімен көрсетіледі.

# <span id="page-11-1"></span><span id="page-11-0"></span>**Қашықтан басқару құралын пайдалану**

#### **қашықтығы**

Түймесін басқан кезде қашықтан басқару құралының жоғарғы жағын LCD мониторының сенсорына бағыттайды.

Қашықтан басқару құралын монитордың сенсорынан шамамен 7 м (23 фут) қашықтықта немесе көлденең және тік бұрыш 30° аралығында шамамен 3,5 м (10 фут) қашықтықта пайдаланады.

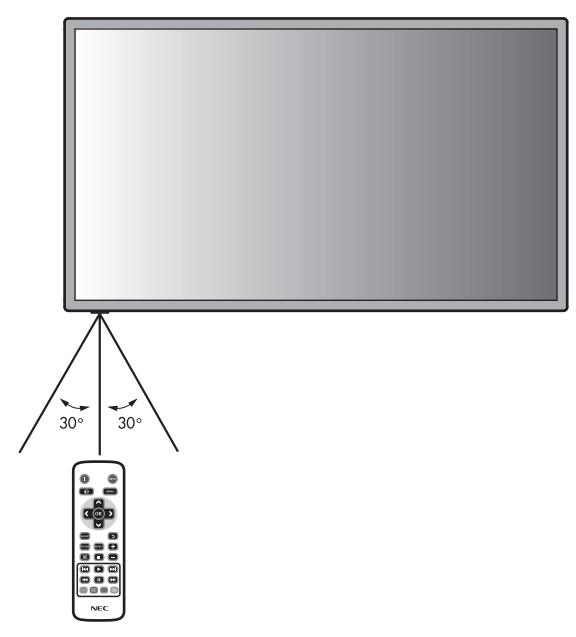

**Абай болыңыз:** Қашықтан басқару жүйесі күн сәулесі тікелей түсетін жағдайда немесе қашықтан басқару сенсорына қатты соққы тиген жағдайда немесе жолында қайнда да бір нысан тұрса, жұмыс істемеуі мүмкін екенін ескеріңіз.

#### **Қашықтан басқару құралын ұстау**

Қатты токқа түсуден сақтаңыз.

- Қашықтан басқару құралына су немесе басқа да сұйықтықтың құйылып кетуін болдырмаңыз. Егер қашықтан басқару құралы ылғалданса, бірден оны құрғатыңыз.
- Ыстық немесе будың әсерін алдын алыңыз.
- Қашықтан басқару құралын тек батареяны салу үшін ғана ашыңыз.

#### <span id="page-12-0"></span>**1. Орнату орнын анықтау**

- **АБАЙ БОЛЫҢЫЗ:** LCD мониторын білікті маман орнатуы қажет. Қосымша ақпарат алу үшін сатушыға хабарласыңыз.
- **АБАЙ БОЛЫҢЫЗ:** LCD МОНИТОРЫН ЕКІ НЕМЕСЕ БІРНЕШЕ АДАМ ЖЫЛЖЫТЫП ОРНАТА АЛАДЫ. LCD мониторы құлап қалса, осы сақтану ережесін орындамағанның салдарынан жарақат алуға себеп болуы мүмкін.
- **АБАЙ БОЛЫҢЫЗ:** Мониторды жоғарыдан төмен, бетін жоғары немесе төмен қаратып бекітпеңіз немесе іске қоспаңыз.
- **АБАЙ БОЛЫҢЫЗ:** СК дисплей қызып кетсе, «Абайлаңыз» ескерту хабары көрсетіледі. «Абайлаңыз» ескерту хабары көрсетілсе, пайдалануды тоқтатып, СК дисплей қуатын ажыратыңыз.
- **МАҢЫЗДЫ:** LCD мониторы жинақталғанда айналасын қаптаған қорғаныс қалқанын, тақтаға зақым тигізбеу үшін LCD мониторының астына жайыңыз.

#### **2. Қашықтан басқару пультін батареяларын орнату**

Қашықтан басқару құралы екі 1,5 В AAA батареясын пайдаланады. Батареяларды орнату немесе ауыстыру:

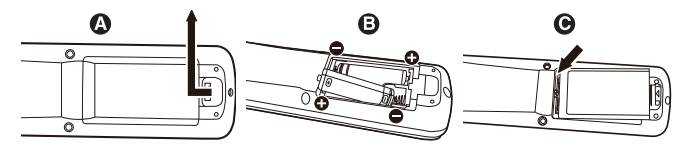

- A. Қорғаныс жапқышын ашу үшін басып сырғытыңыз.
- B. Батареяларды қораптың ішінде (+) және (–) көрсеткіштеріне қарай реттестіріңіз.
- C. Қорғаныс жапқышын ауыстырыңыз.

**АБАЙ БОЛЫҢЫЗ:** Батареяларды дұрыс емес пайдаланғанда, бұл оның ағуына немесе жарылуына алып келуі мүмкін.

NEC корпорациясы батареяларды пайдаланудың келесі жолын ұсынады:

- "AАA" өлшемдегі батареяларды әрбір батареядағы (+) және (-) белгілеріне сәйкестендіріп батарея ұяларындағы (+) және (-) белгілеріне орналастырыңыз.
- Батарея сұрыптарын шатастырып алмаңыз.
- Жаңа және ескі батареяларды араластырмаңыз. Бұл батареяның жұмыс қызметін қысқартып немесе батареялардан сұйықтық ағуына алып келуі мүмкін.
- Батареядан шыққан қышқыл заттың батарея ұясына ағуынан алдын алу үшін бірден жарамсыз батареяларды алып тастаңыз.
- Батареядан аққан қышқыл затты ұстаушы болмаңыз, өйткені ол теріні зақымдауы мүмкін.
- **ЕСКЕРТУ:** Егер қашықтан басқару құралын ұзақ уақыт бойы пайдалануды жоспарламасаңыз, батареяларды алып тастаңыз.
- **3. Сыртқы жабдықты қосу [\(13](#page-14-1) және [14](#page-15-1) беттерді қараңыз)**
- Қоспастан бұрын сыртқы жабдықты қорғау үшін негізгі қуатты ажыратыңыз.
- Қосымша ақпарат алу үшін пайдаланушыға арналған жабдық нұсқаулығына қараңыз.
- **ЕСКЕРТУ:** Мониторды немесе басқа да сыртқы жабдықты қосқанда кабельдерді қосушы/өшіруші болмаңыз, өйткені бұл монитор суретінің жойылуына алып келуі мүмкін.

#### **4. Ұсынылған қуат кабелін қосу**

- Жабдық оңай қол жетімді қуат розеткасына жақын орнатылуы керек.
- Ұштарын штепсель розеткасына толық енгізіңіз. Жеткіліксіз байланыс суреттің бұзылуына алып келуі мүмкін.
- **ЕСКЕРТУ:** АС қуат кабелін дұрыс таңдау үшін осы нұсқаулықтың "Қауіпсіздік шаралары және қызмет көрсету" бөлімін қараңыз.

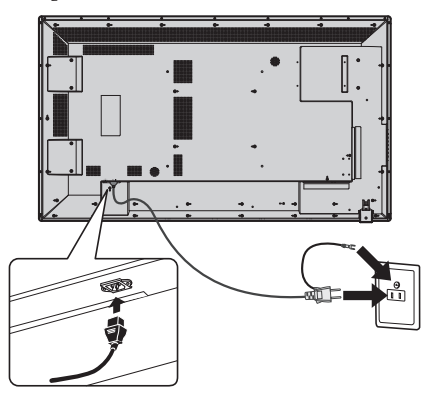

#### **5. Бүкіл берілген сыртқы жабдықтың қуатын қосу**

Компьютерге қосқанда, алдымен компьютердің қуатын қосыңыз.

#### **6. Бекітілген сыртқы жабдықты іске қосу**

Қажетті кіріс көзінен сигналды көрсетіңіз.

#### **7. Дыбысты реттеу**

Қажет болғанда дыбыс деңгейлерін реттеп алыңыз.

#### **8. Экранды реттеу [\(17-бетті қараңыз\)](#page-18-1)**

Қажет болғанда экранның көрсетілім орнын реттеп алыңыз.

#### **9. Суретті реттеу [\(17-бетті қараңыз\)](#page-18-1)**

Қажет болғанда фон жарығы немесе контраст сияқты реттеулер жасаңыз.

#### **10. Ұсынылған реттеулер [\(17-бетті қараңыз](#page-18-1))**

"Сурет тұрақтылығы" қаупін азайту үшін пайдаланып жатқан бағдарламаға негізделген келесі элементтерді реттеп алыңыз: «Anti-Image Retention» (Қалдық суретпен күресу), «Clock» (Сағат), «Scheduler» (Жоспарлағыш).

**ЕСКЕРТУ:** «OSD Rotation» (Экрандық көріністің бұрылуы), «Menu Language» (Мәзір тілі), «Time Format» (Уақыт пішімі), «Clock» (Сағат), «Remote Operation» (Қашықтан істету), «Keypad Operation» (Пернетақта операциясы) және «Anti-Image Retention» (Қалдық бейнемен күресу) параметрлерін «Initial setting» (Бастапқы параметрлерді орнату) (Экрандық көрініс мәзірі) ішінде орнатуға болады. [\(19-бетті қараңыз](#page-20-1).)

# <span id="page-14-1"></span><span id="page-14-0"></span>**Байланыстар**

- **ЕСКЕРТУ:** Мониторды немесе басқа да сыртқы жабдықты қосқанда кабельдерді қосушы/өшіруші болмаңыз, өйткені бұл монитор суретінің жойылуына алып келуі мүмкін.
- **ЕСКЕРТУ:** Ендірілген резисторды пайдаланбай дыбыс кабелін пайдаланыңыз. Ендірілген резистормен дыбыс кабелін пайдаланатын болсаңыз, ол дыбыс деңгейін азайтады.

#### **Байланыстарды жасамастан бұрын:**

- Алдымен барлық бекітілген сыртқы жабдықтың қуатын өшіріп алыңыз да, қосыңыз.
- Жабдықтың әрбір бөлектелген бөлшегімен бірге берілген пайдаланушы нұсқаулығына қараңыз.

# **Сым өткізу диаграммасы**

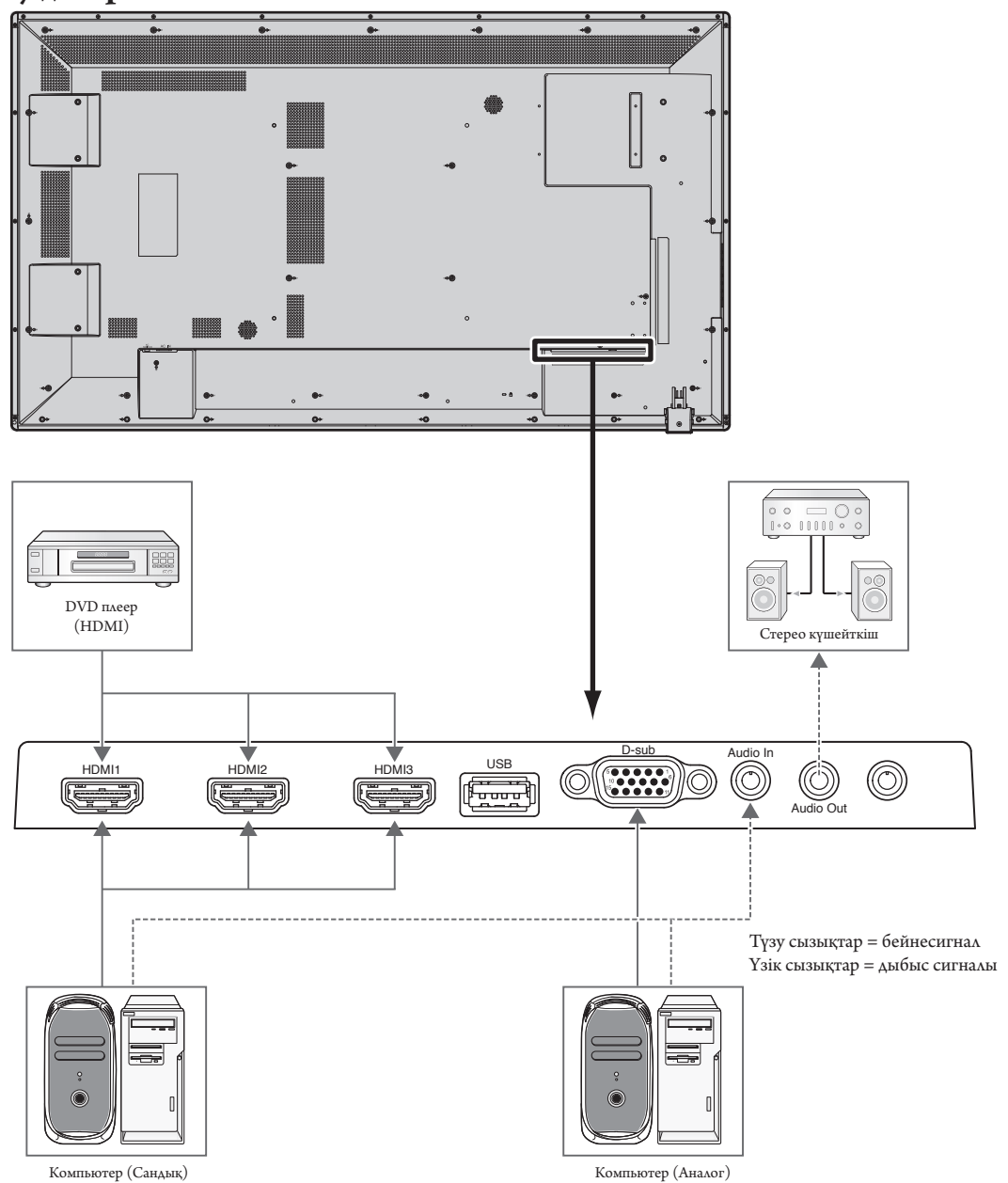

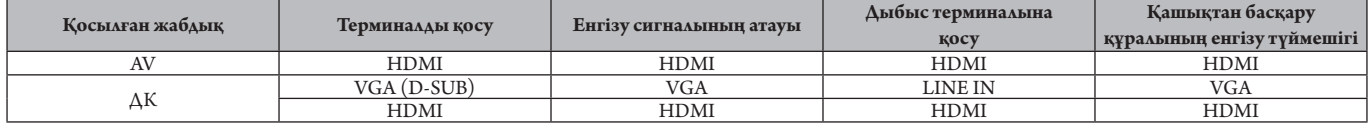

# <span id="page-15-1"></span><span id="page-15-0"></span>**Жеке компьютерді қосу**

Компьютерді LCD мониторына қосу арқылы компьютердің экран суретін көрсетуге мүмкіндік аласыз.

Пикселдер жиілігі 162 мГц-тен асатын кейбір дисплей карталарының суретті дұрыс көрсетпеуі мүмкін.

LCD мониторы зауыттың алдын ала орнатылған уақыт сигналын автоматты түрде реттеу арқылы суретті дұрыс көрсете алады.

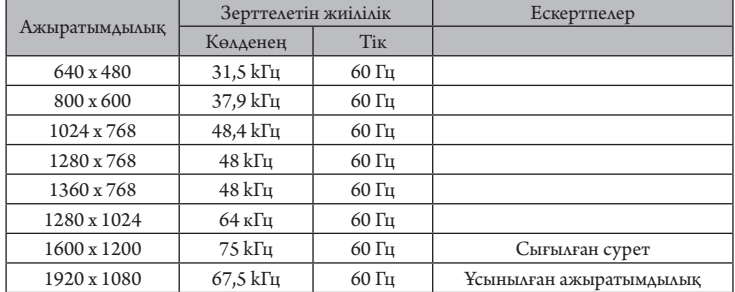

<Зауыттың алдын ала орнатылған қарапайым сигнал уақыты>

• Егер Macintosh құрылғысымен бірге пайдалансаңыз, PowerBook құрылғысындағы «Көшіру» функциясын өшіріңіз.

Компьютердің бейне шығару талаптары және монитор суреті мен мониторға қажетті кез келген нақты айқындау немесе конфигурациялау туралы қосымша ақпарат алу үшін Macintosh өнімінің иесі нұсқаулығына қараңыз.

#### **DVD плеерін немесе компьютерді HDMI шығысымен қосу**

- Аудио кірісі үшін Дыбыс мәзірінде (Экрандық көрініс мәзірі) Дыбыс көзіне қатысты [Line In/HDMI1], [Line In/HDMI2] немесе [Line In/ HDMI3] опциясын таңдаңыз.
- HDMI кабелін HDMI логотипімен бірге пайдаланыңыз.
- Сигнал бір сәтте ғана пайда болады.
- Кейбір бейне карталар немесе драйверлер суретті дұрыс көрсетпеуі мүмкін.
- Сурет 1920 х 1080 анықтығымен толық экранды болып көрсетілмейді және кішірейтілуі мүмкін. Бұл жағдайда, компьютердегі бейне картаның параметрін тексеріңіз.

#### **Сенсорлық тақтаны пайдалану**

- 1. Мониторды өшіріңіз.
- 2. Құрылғыны орнатыңыз.\*1
	- A түрлі коннекторды сыртқы компьютердегі артқы портқа жалғаңыз (1-сурет).
- 3. Мониторды қосыңыз.
- \*1: Қосымша ақпарат алу үшін NEC тұтынушыларға қолдау көрсету қызметіне хабарласыңыз.

#### <span id="page-15-2"></span>**Мониторды реттеу**

Кіріс сигналын таңдаңыз.

• USB коннекторға жалғанған компьютермен берілетін кіріс сигналын таңдаңыз.

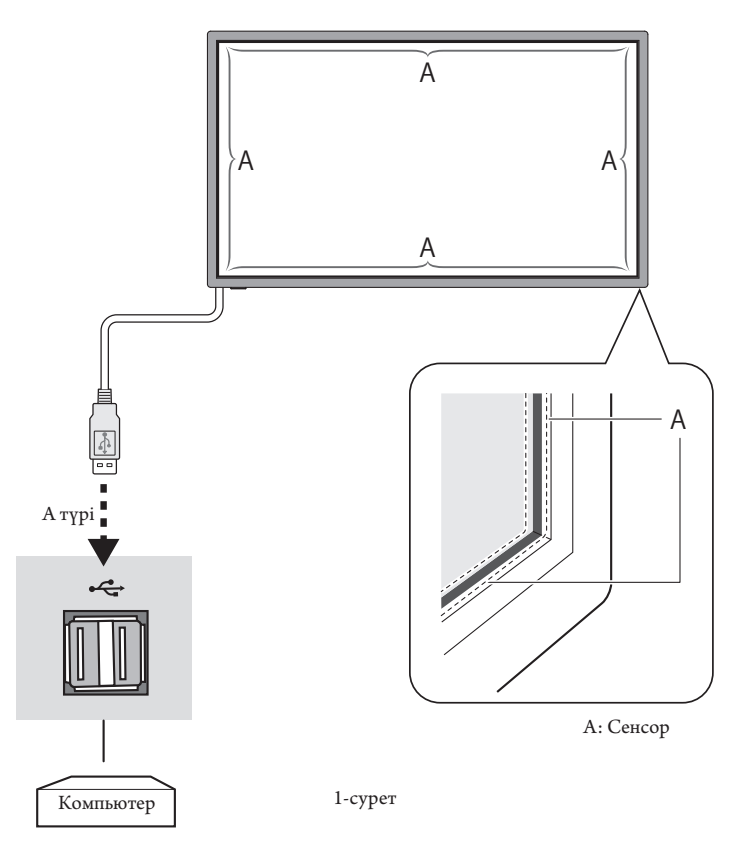

# <span id="page-16-1"></span><span id="page-16-0"></span>**Қуат қосу және өшіру режимдері**

Қосылғанда LCD монитор қуатының көрсеткіші жасыл жанып, өшірілгенде қызыл немесе сары жанады.

**ЕСКЕРТУ:** Қашықтан басқару құралы немесе Power (Қуат) түймешігі арқылы монитор қуатын қосу үшін негізгі қуат қосқышы ON (ҚОСУЛЫ) күйінде болу қажет.

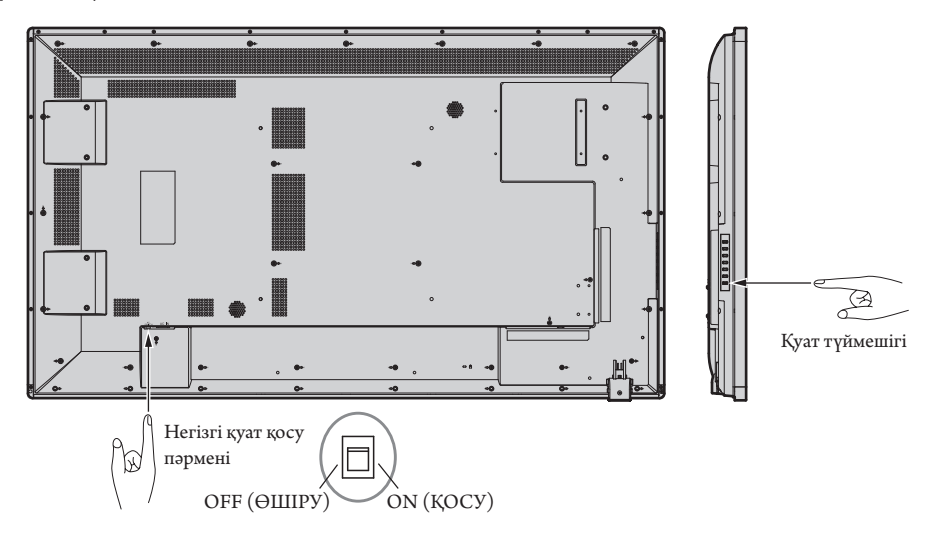

Қашықтан басқару пультін пайдалану

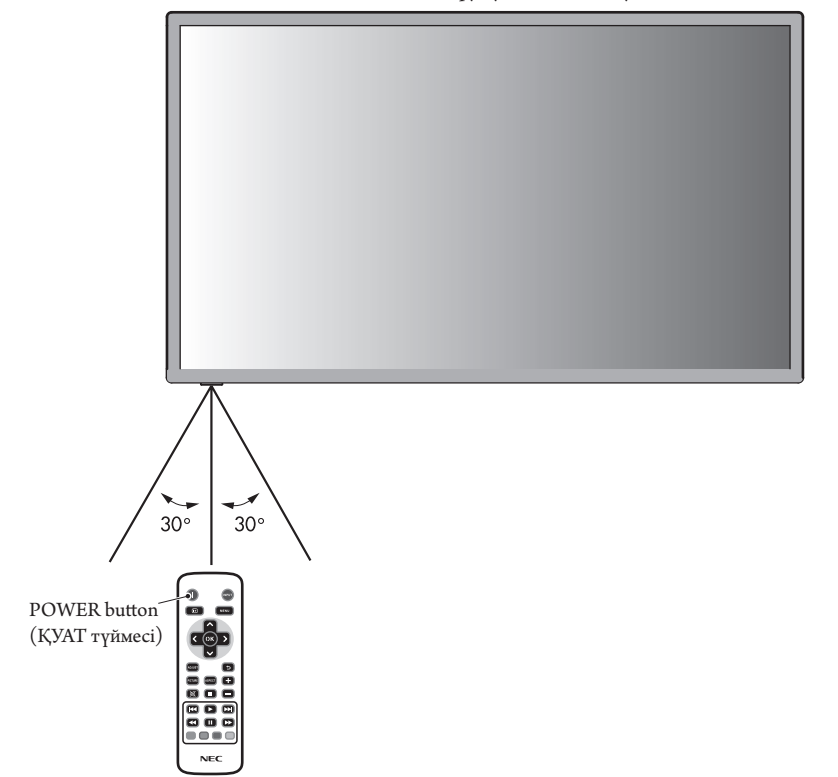

# <span id="page-17-0"></span>**Қуат көрсеткіші**

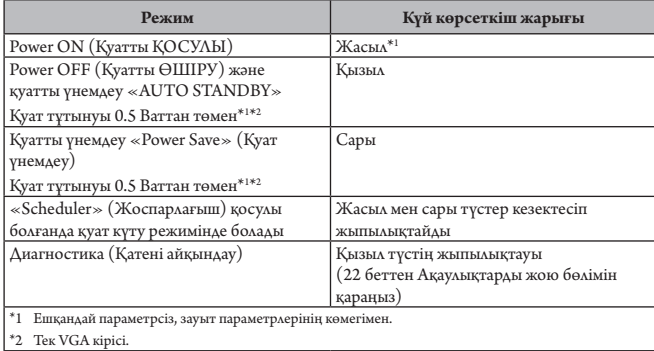

## **Қуатты басқару мүмкіндігін пайдалану**

LCD мониторы VESA қауымдастығы бекіткен DPM Display Power Management (Қуатты басқару мүмкіндігін көрсету) функциясына сай жұмыс істейді.

Қуатты басқару функциясы пернетақта немесе тінтуір белгілі бір уақыт аралығында пайдаланылмағанда, дисплейдің қуат тұтынуын автоматты түрде азайтатын қуатты үнемдеу функциясы болып табылады.

Жаңа дисплейдегі қуатты басқару мүмкіндігі «Power Save» (Қуат үнемдеу) режіміне қосылды. Бұл дисплейге сигнал қолданылғанда Қуатты үнемдеу режиміне кіруге мүмкіндік береді. Бұл дисплейдің қызмет ету уақытын айтарлықтай созып, қуат тұтынуын азайта алады.

**ЕСКЕРТУ:** Пайдаланылған ДК мен бейне картаға байланысты осы функция жұмыс істемеуі мүмкін.

**ЕСКЕРТУ:** Сигнал жоғалғаннан кейін монитор автоматты түрде OFF күйіне өтеді.

# <span id="page-17-2"></span>**Сурет қатынасы**

Кадр пішімінің (Экрандық көрініс мәзірі) элементін таңдау арқылы немесе қашықтан басқару пультіндегі [ASPECT] түймесін пайдалану арқылы экранның кадр пішімін орнатуға болады. [4:3], [16:9], [Zoom], [Cinema] немесе [Dot by Dot] опциясын таңдаңыз. Жайма шеті Өшірулі күйіне орнатылғанда, [4:3], [16:9] немесе [Dot by Dot] опциясын таңдауға болады.

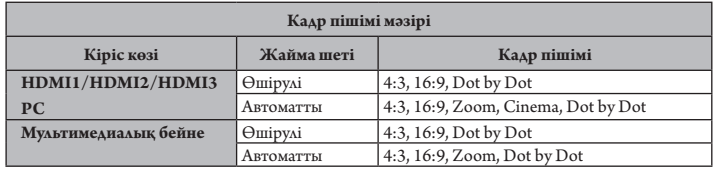

## <span id="page-17-1"></span>**OSD жөніндегі ақпарат**

OSD жөніндегі ақпарат келесіде ақпаратты ұсынады: Ендіру көзі, Сурет өлшемі, т.б. OSD жөніндегі ақпаратты алу үшін қашықтан басқару құралындағы INFO түймешігін басыңыз.

# **Сурет режимі**

Standard  $\rightarrow$  Dynamic  $\rightarrow$  Cinema  $\rightarrow$  Custom

<span id="page-18-1"></span><span id="page-18-0"></span>Осы мониторда экрандық көрініс функциясы параметрлерді оңай реттеуге мүмкіндік беру үшін пайдаланылады. Экранда көрсетілетін мәзірді басқару және жарықтық пен басқа параметрлерді реттеу үшін экрандық көрініс функциясын пайдалануға болады.

# **Экран көрінісіндегі негізгі әрекеттер**

Қуат индикаторының жасыл болып жанғанын және монитор қуаты қосулы екенін тексеріңіз.

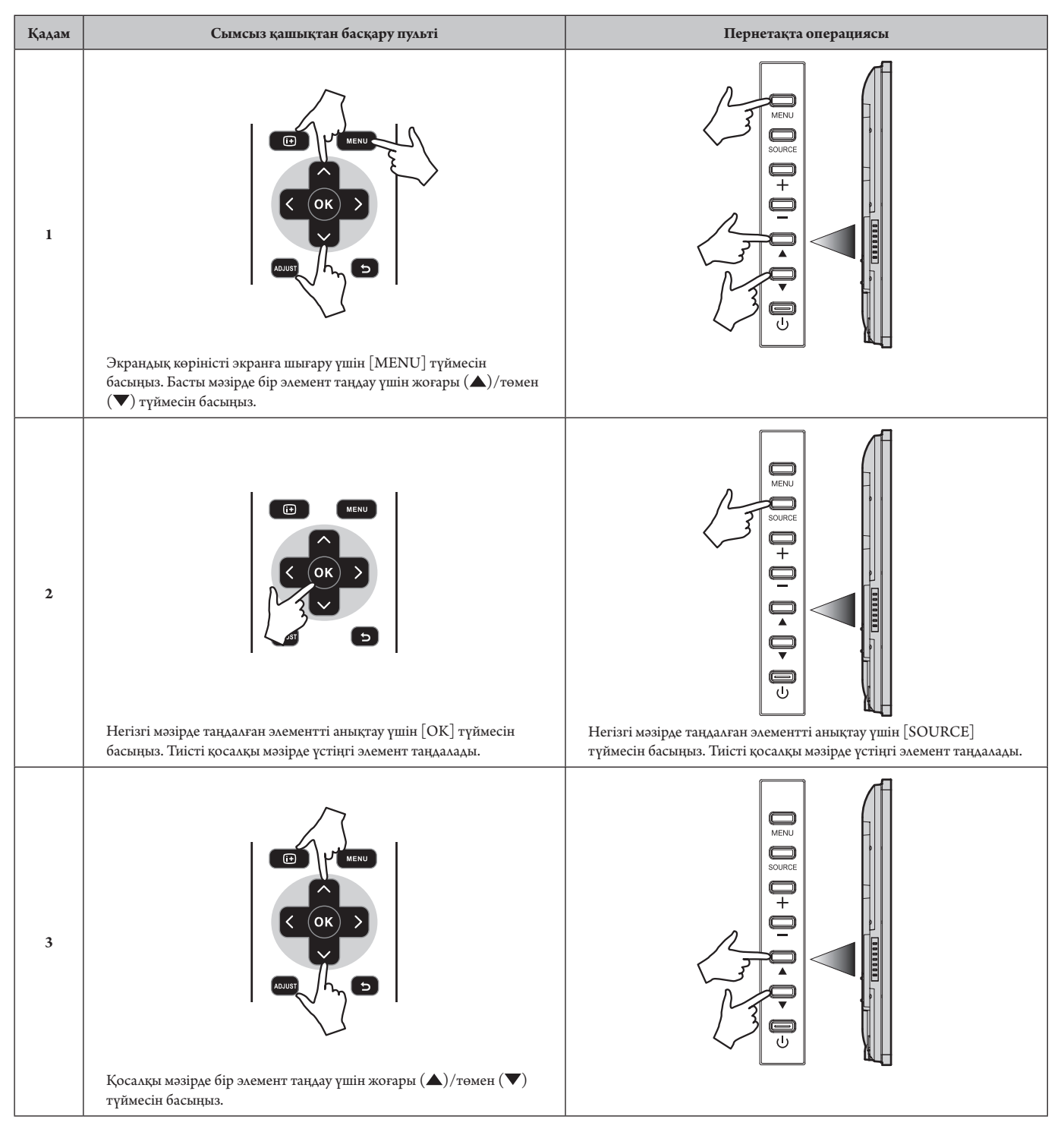

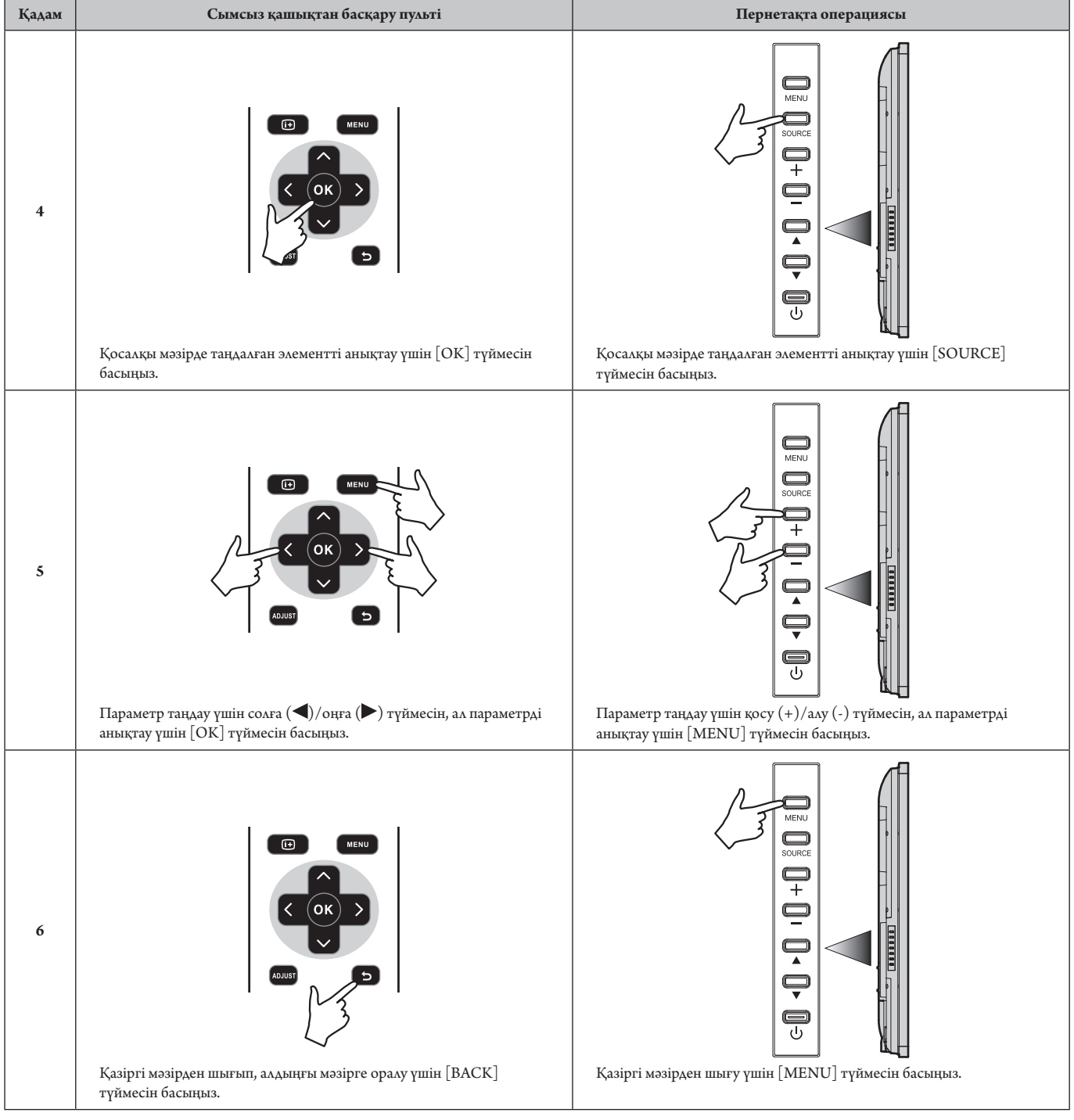

<span id="page-20-1"></span><span id="page-20-0"></span>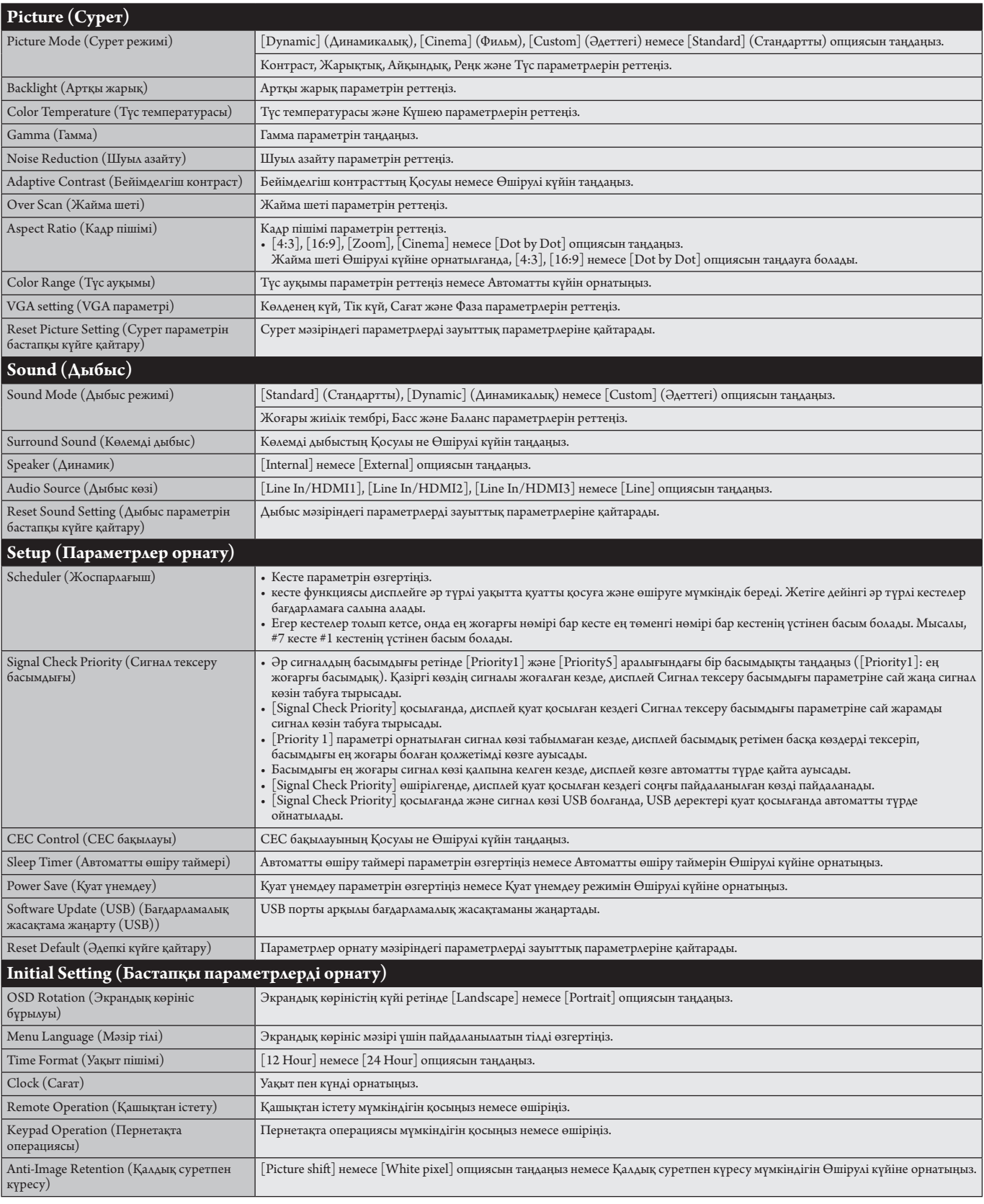

<span id="page-21-0"></span>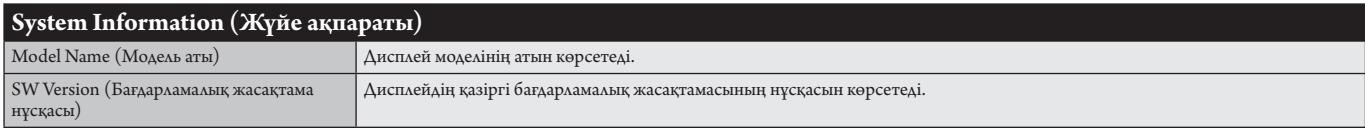

#### **ЕСКЕРТУ: СУРЕТ ТҰРАҚТЫЛЫҒЫ**

Сұйық кристалдық мониторлар технологиясы сурет инерциялылығы сияқты құбылысқа тап бола алатынынан хабардар болыңыз. Сурет инерциялылығы алдыңғы суреттің қалдық немесе "елес" суреті экранда қалып қойған жағдайда пайда болады. ЭСТ мониторларынан айырмашылығы, сұйық кристалдық мониторлардағы кескіннің инерциялылығы тұрақты емес, бірақ ұзақ уақыт бойы тұрақты кескіндердің көрсетілуін болдырмау қажет. Кескіннің инерциялылығын бәсеңдету үшін мониторды алдыңғы кескін көрсетіліп тұрған уақытқа өшіріп қойыңыз. Мысалы, егер мониторда кескін бір сағат бойы тұрса және қалдық кескін сақталса, кескінді жою үшін мониторды бір сағатқа өшіріп қою қажет.

Барлық жеке дисплей құрылғыларымен бірге сияқты NEC DISPLAY SOLUTIONS (NEC ДИСПЛЕЙ АЖЫРАТЫМДЫЛЫҒЫ) қозғалыстағы суреттерді көрсетуге және экран жұмыссыз болса да бірдей интервалдарда «Anti-Image Retention» (Қалдық суретпен күресу) жылжытуды пайдалануға немесе монитор пайдаланып жатпаған болса оны өшіруге кеңес береді.

Сурет инерциялығы тәуекелін азайту үшін «Anti-Image Retention» (Қалдық суретпен күресу), «Clock» and «Scheduler» (Жоспарлағыш) функцияларын орнатыңыз.

#### **Ортақ дисплей ретінде ұзақ уақыт пайдалануға арналған**

#### **Сұйық кристалды тақтаның сурет қадалуы**

Сұйық кристалды тақта тоқтаусыз ұзақ уақыт бойы жұмыс істесе, электр зарядының ізі сұйық кристалдың ішіндегі электрод жанында қалып қояды және алдыңғы суреттің қалдық немесе "елес" суреті көрінеді. (Сурет инерциялығы)

Сурет инерциялығы тұрақты емес, бірақ бекітілген сурет ұзақ уақыт бойы көрсетілсе, LCD ішіндегі иондық қоспалар көрсетілген суреттің бойында жиналады және тұрақты болуы мүмкін. (Сурет салынуы)

#### **Ұсыныстар**

Сурет қадалуын алдын алу үшін және сұйық кристалды мониторды ұзақ уақыт пайдалану үшін келесі әрекеттер орындалуы керек.

1. Бекітілген сурет ұзақ уақыт бойы көрсетілмеуі керек. Бекітілген суреттерді қысқа интервалдардан кейін өзгертіңіз.

2. Егер пайдаланып жатпаған болса, қашықтағы басқару құралы көмегімен өшіріңіз немесе қуатты басқару немесе кесте функцияларын пайдаланыңыз.

3. Ортаның төменгі температурасы монитордың қызмет ету уақытын созады.

Сұйық кристалды монитордың үстінен Қорғаныс беті (әйнек, акрил) орнатылса, оның беті қорғалған орында орналасса, монитор үйілсе, монитор ішіндегі температура сенсорларын пайдаланыңыз.

Орта температурасын азайту үшін «Anti-Image Retention» (Қалдық суретпен күресу) және төмен ашықтықты пайдаланыңыз.

4. Монитордағы «Anti-Image Retention Mode» пайдаланыңыз.

# <span id="page-22-0"></span>**Мүмкіндіктер**

**Төмендетілген жақтау беті:** Ортаға арнап ең жоғары сурет сапасымен тамаша шешім ұсынады.

**Түсті реттеу жүйелері:** Әр түрлі стандарттарға қарай экран бетіндегі түстерді және монитордың түс дәлдігін реттеуге мүмкіндік береді.

**Кез келген түс:** Алты-осьтік түс басқарумен sRGB стандартын біріктіреді. Алты-осьтік түс басқаруы алдында қол жетімді болған үш ось (R, G және B) арқылы емес, алты ось (R, G, B, C, M және Y) арқылы түстерді реттеуге мүмкіндік береді. sRGB стандарты мониторды біртекті түс профилімен қамтамасыз етеді. Бұл дегеніміз мониторда көрсетілген түстер басып шығарылған беттегі түспен бірдей екенін білдіреді (RGB қамтамасыз ету операциялық жүйесімен бірге sRGB принтері). Бұл әр түрлі стандарттарға қарай экран бетіндегі түстерді және монитордың түс дәлдігін реттеуге мүмкіндік береді.

**sRGB түсті реттеу:** Компьютерде түс сәйкестілігі үшін рұқсат беретін жаңа тиімді түсті басқару стандарты мен басқа да қосымша жабдықты көрсетеді. Тексерілген түс орнына негізделген sRGB стандарты басқа ортақ түс стандарттарымен бірге тиімді түс көрсетіліміне және артқы үйлесімділікке мүмкіндік береді.

**Экранда көрсетілетін басқару элементтері** Пайдалануға арналған қарапайым экран бетіндегі мәзірлері арқылы экранның барлық элементтерін жылдам әрі оңай реттеуге мүмкіндік береді.

**Қосу және жұмыс істеу:** Microsoft корпорациясының® шешімі Windows® операциялық жүйесімен бірге дисплей көрсетілімін автоматты түрде оптимизациялап, мониторға өз қабілеттерін (мысалы, қамтамасыз етілген экран өлшемі және ажыратымдылықтар) бірден компьютерге жіберу үшін рұқсат беру арқылы орнатуды оңайлатады.

**IPM (Intelligent Power Manager) жүйесі:** Монитордың қуат шығындарының үштен екі бөлімін үнемдеп, зиянды қалдықтарды азайтып және жұмыс орнында ауаны кондициялау шығындарын төмендете отырып, қосулы бірақ пайдаланып жатпаған қуатты тұтыну деңгейін төмендету үшін мониторды бұрауға мүмкіндік беретін заманауи қуатты үнемдеу әдістерін ұсынады.

**FullScan мүмкіндігі:** Бүкіл экран аумағын ең көп ажыратымдылықта, әсіресе сурет өлшемін созып пайдалануға мүмкіндік береді.

**VESA стандарты (FDMIv1) орнату интерфейсі:** LCD мониторын кез келген VESA стандарты(FDMIv1) үшінші жақ ұстаушы рычагқа немесе негізге қосуға мүмкіндік береді. NEC корпорациясы Солтүстік АмерикадағыTÜV-GS және/немесе UL1678 стандартына сәйкес келетін орнату интерфейсін пайдалануға кеңес береді.

**ZOOM (ҰЛҒАЙТУ):** Сурет өлшемін көлденеңжәне тік бағытта созады/кішірейтеді.

**Тәуелсіз диагностика:** Егер ішкі қате пайда болса, ақаулықтың күйі көрсетіледі.

**HDCP (Кең жолақты цифрлық контентті қорғау):** HDCP — цифрлық сигнал арқылы жіберілетін бейне деректерді заңсыз көшіруды болдырмау жүйесі. Егер материалды цифрлық кіріс арқылы көру мүмкін болмаса, ол дисплейдің қалыпты жұмыс істемейтінін білдірмейді. HDCP жүйесін орындағанда кейбір контент HDCP жүйесімен қорғалған жағдайлар болуы және HDCP қауымдастығының (Digital Content Protection, LLC) шешімі/мақсаты бойынша көрсетілмеуі мүмкін.

#### <span id="page-23-1"></span><span id="page-23-0"></span>**Сурет жоқ**

- Сигнал кабелі толықтай дисплей картасына/компьютерге қосылуы керек.
- Дисплей картасы толықтай өз ұясында орналасуы керек.
- Басты қуатты қосу пәрменін тексеріңіз, ол ON (ҚОСУ) болуы қажет.
- Қуат қосқышы мен компьютердің қуат қосқышы ON (ҚОСУЛЫ) күйінде болуы тиіс.
- Қамтамасыз етілген режим дисплей картасында немесе пайдаланып жатқан жүйеде таңдалғанын тексеріңіз. (Кескіндер режимін өзгерту үшін дисплей картасына немесе жүйе нұсқаулығына жүгініңіз).
- Монитор мен дисплей картасының үйлесімдігі мен ұсынылған параметрлеріне қарай тексеріңіз.
- Сиган кабелінің коннекторы бүгілмегенін немесе басып бекітілмегенін тексеріңіз.
- Сигнал жоғалғаннан кейін монитор автоматты түрде OFF күйіне өтеді. Қуат түймесін басыңыз.

#### **Қуат түймешігі жауап бермейді**

- Мониторды өшіріп қайта қосу үшін монитордың қуат кабелін суырып алыңыз.
- Монитордың артқы жағындағы басты қуатты қосу пәрменін тексеріңіз.

#### **Сурет инерциялығы**

- Сұйық кристалдық мониторлар технологиясы сурет инерциялылығы сияқты құбылысқа тап бола алатынынан хабардар болыңыз. Сурет инерциялылығы алдыңғы суреттің қалдық немесе «елес» суреті экранда қалып қойған жағдайда пайда болады. ЭСТ мониторларынан айырмашылығы, сұйық кристалдық мониторлардағы кескіннің инерциялылығы тұрақты емес, бірақ ұзақ уақыт бойы тұрақты кескіндердің көрсетілуін болдырмау қажет. Кескіннің инерциялылығын бәсеңдету үшін мониторды алдыңғы кескін көрсетіліп тұрған уақытқа өшіріп қойыңыз. Мысалы, егер мониторда кескін бір сағат бойы тұрса және қалдық кескін сақталса, кескінді жою үшін мониторды бір сағатқа өшіріп қою қажет.
- **ЕСКЕРТУ:** Барлық жеке дисплей құрылғыларымен бірге сияқты NEC DISPLAY SOLUTIONS (NEC ДИСПЛЕЙ АЖЫРАТЫМДЫЛЫҒЫ) қозғалыстағы суреттерді көрсетуге және экран жұмыссыз болса да бірдей интервалдарда «Anti-Image Retention» (Қалдық суретпен күресу) жылжытуды пайдалануға немесе монитор пайдаланып жатпаған болса оны өшіруге кеңес береді.

#### **Кескін тұрақсыз, фокусталмаған немесе құбылмалы**

- Сигнал кабелі толықтай компьютерге бекітілуі керек.
- Дисплейді фокустау немесе реттеу үшін дәл орнату функциясын жоғарлату немесе төмендету арқылы OSD суретті реттеу басқару элементтерін пайдаланыңыз. Дисплей режимі өзгертілгенде, OSD суретті реттеу параметрлері қайта реттелуі керек.
- Монитор мен дисплей картасының үйлесімдігі мен ұсынылған сигнал уақыттарына қарай тексеріңіз.
- Егер мәтініңіз зақымдалған болса, бейне режимін жол аралық жайма емес функциясына өзгертіп, 60Гц жаңарту коэффициентін пайдаланыңыз.
- Қуатты қосу немесе параметрлерді өзгерту кезінде сурет зақымдалуы мүмкін.

# **Монитордағы LED параметрі жанбай тұр**

**(жасыл болсын, қызыл болсын, түстер көрінбей тұр)**

- Қуатты қосу пәрмені ON (ҚОСУ) күйнде болуы қажет және қуат кабелі қосулы болуы керек.
- Басты қуатты қосу пәрменін тексеріңіз, ол ON (ҚОСУ) болуы қажет.
- Компьютер қуатты үнемдеу режимінде тұрмағанын тексеріңіз (пернетақтаға немесе тінтуірге қолыңызды тигізіңіз).
- OSD мәзіріндегі қуат көрсеткіші параметрі ON (ҚОСУ) күйіне орнатылғанын тексеріңіз.

#### **Монитордағы RED LED (ҚЫЗЫЛ БАҒЫТТАУШЫ) жыпылықтап тұр**

- Нақты қате пайда болуы мүмкін, ең жақын авторизацияланған NEC DISPLAY SOLUTIONS қызмет орталығына хабарласыңыз.
- Монитор қалыпты жұмыс температурасынан жоғары болатын ішкі температурамен өшіріледі. Ішкі температура қалыпты жұмыс істеу температурасына дейін төмендетілгенін растаған соң дисплейді қайта қосыңыз.

#### **Дисплейдегі кескіннің өлшемі дұрыс емес**

- Дөрекі реттеуді жоғарлату немесе төмендету үшін экрандық суретті реттеу басқару элементтерін пайдаланыңыз.
- Қамтамасыз етілген режим дисплей картасында немесе пайдаланып жатқан жүйеде таңдалғанын тексеріңіз. (Кескіндер режимін өзгерту үшін дисплей картасына немесе жүйе нұсқаулығына жүгініңіз).

#### **Таңдалған ажыратымдылық дұрыс көрсетілмейді**

• Ақапарат мәзіріне кіру үшін экрандық дисплей режимін пайдаланыңыз және тиісті ажыратымдылық таңдалғанын тексеріңіз. Егер олай болмаса, сәйкес параметрді таңдаңыз.

#### **Дыбыс жоқ**

- Дыбыс кабелі дұрыс қосылғанын тексеріңіз.
- Дыбыссыз режим істеп тұрғанын тексеріңіз.
- Дыбыс деңгейі минималды деңгейге орнатылғанын тексеріңіз.
- Компьютер дыбыс сигналын қолдап-қолдамайтынын тексеріңіз. Егер сенімді болмасаңыз, компьютер өндірушісіне хабарласыңыз.
- SURROUND (ОРТА) параметрі ON (ҚОСУ) режимінде екенін тексеріңіз.
- ІшкіСыртқы динамик қосқышын тексеріңіз.

#### **Қашықтан басқару қол жетімді емес**

- Қашықтан басқару құралының батареялар күйін тексеріңіз.
- Батареялардың дұрыс енгізілгенін тексеріңіз.
- Қашықтан басқару құралы монитордың қашықтағы сенсорына бағытталғанын тексеріңіз.
- «Remote Operation» (Қашықтан істету) күйін тексеріңіз.
- Қашықтан басқару жүйесі күннің сәулесі немесе қатты иллюминация жарығы LCD мониторының қашықтан басқару сенсорына түскенде немесе бағытында бір зат кедергі болғанда жұмыс істемейді.

#### **«Scheduler» (Жоспарлағыш)/«Sleep Timer» (Автоматты өшіру таймері) функциясы дұрыс жұмыс істемейді**

- «Scheduler» (Жоспарлағыш) функциясы «Sleep Timer» (Автоматты өшіру таймері) орнатылғанда өшіріледі.
- Егер «Sleep Timer» (Автоматты өшіру таймері) функциясы қосылған болса және қуат беру күтпеген жағдайда үзілгенде LCD мониторының қуаты өшірілсе, «Sleep Timer» (Автоматты өшіру таймері) функциясы қайта қосылады.

#### **Ақ сурет, Теледидардағы нашар дыбыс**

• Антенна/кабель байланысын тексеріңіз. Қажет болса, жаңа кабельді пайдаланыңыз.

#### **Теледидардағы ақаулық**

• Қорғау компоненттерін тексеріңіз, қажет болса монитордан алып тастаңыз.

#### **Сенсорлық тақта жауап бермейді**

- Кіріс сигналының параметрін тексеріңіз.
- Сыртқы компьютерді пайдалану: USB кабелі дұрыс жалғанғанын тексеріңіз. USB кабелін ажыратып, жалғаңыз.
- Дисплей жиегіндегі сенсорлық функцияны пайдаланған кезде экранның сенсорлық орны мен сіз түрткен орынның арасында кішкене аралық болуы мүмкін. Бұл өнімнің сипаттамасы болып табылады және өнімнің ақауы емес.

Арнайы көрсету үлгісіне байланысты тік немесе көлденең ақ жолақтар пайда болуы мүмкін. Бұл өнімінің ақаулығы немесе бұзылуы емес.

#### **Сенсорлық экранның жауабы дұрыс емес**

- Тікелей күн сәулесін немесе қатты жарықты экранға түсірмеңіз.
- СЕНСОРЛЫҚ экранға жақын кейбір кедергілер болса, функцияның дұрыс істемеуіне әкелуі мүмкін.
- Сенсорлық тақта шаң немесе лас болса [\(14](#page-15-2)-беттегі 1-суретті қараңыз), жұмсақ шүберекпен ақырын сүртіңіз.

#### **Компьютердің қуатты басқару мүмкіндігі жұмыс істемейді**

• BIOS (Негізгі кіріс/шығыс жүйесі сөзінің аббревиатурасы) компьютерінің оранту терезесіндегі «Power Management» (Қуатты басқару) бөлімінде «S3» параметрін таңдаған жөн.

# <span id="page-25-0"></span>**Спецификациялар - E651-T**

#### **Өнім спецификациялары**

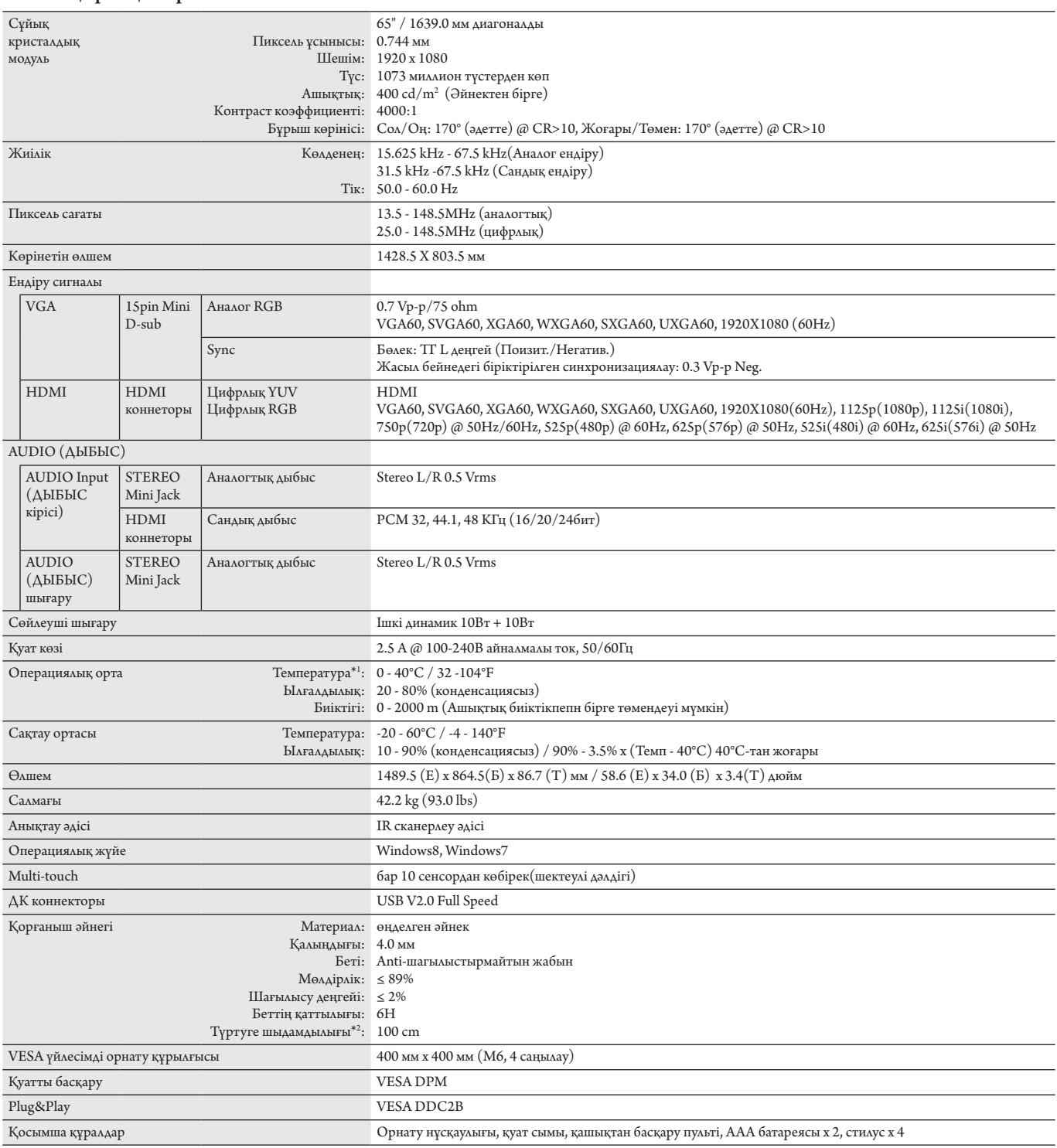

**ЕСКЕРТУ:** Техникалық сипаттамалар ескертусіз өзгертіле береді.

\*1: Параметр тақтасының құралдарын пайдаланғанда, толық мәліметтер алу үшін жеткізушіге хабарласыңыз. \*2: Темір шардың аралығы (салмағы: 500 г).

# <span id="page-26-1"></span><span id="page-26-0"></span>**Қосымша - Қолдау көрсетілетін орталар**

#### **Бейне сипаттамасы**

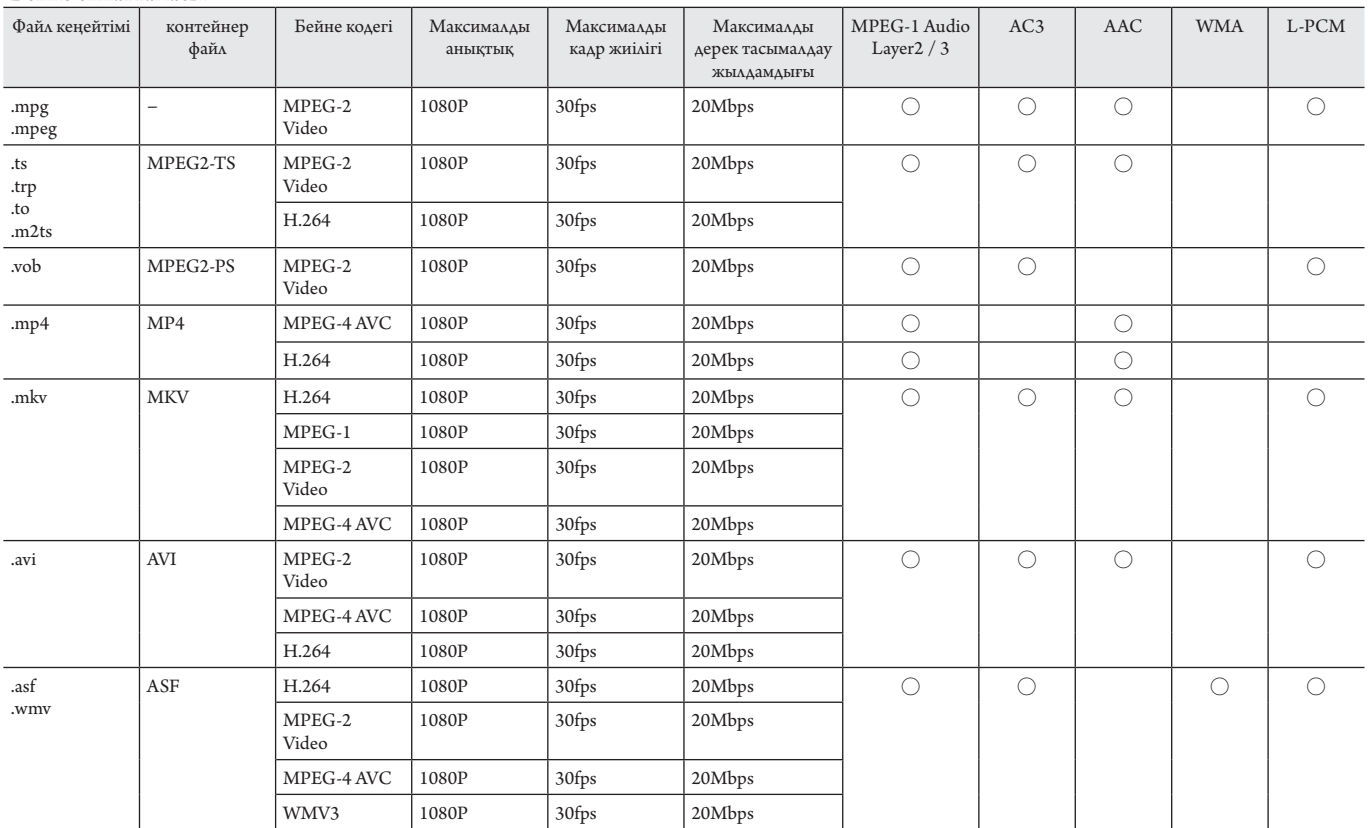

\* Кейбір бейнелер ойнатылмауы мүмкін. Атап айтқанда, MP4 бейнелер аналог-цифрлық түрлендіргішпен ойнатылмауы мүмкін.

#### **Дыбыс сипаттамасы**

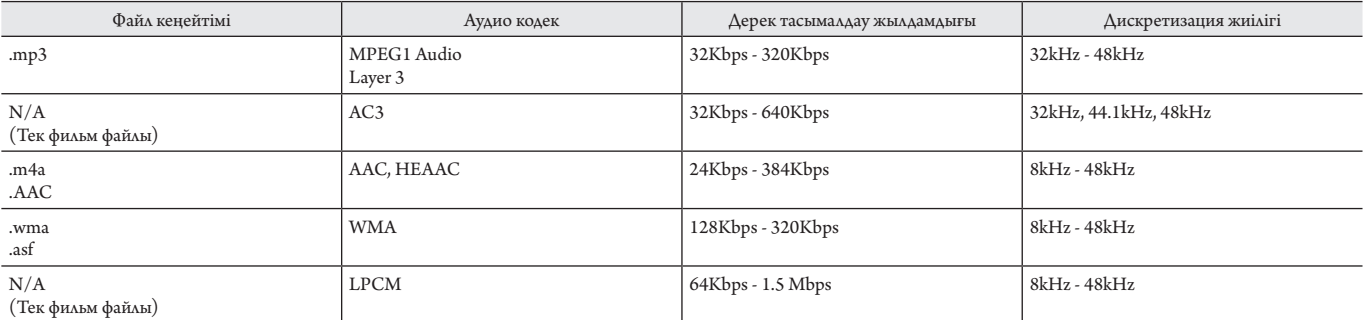

**Сурет сипаттамасы**

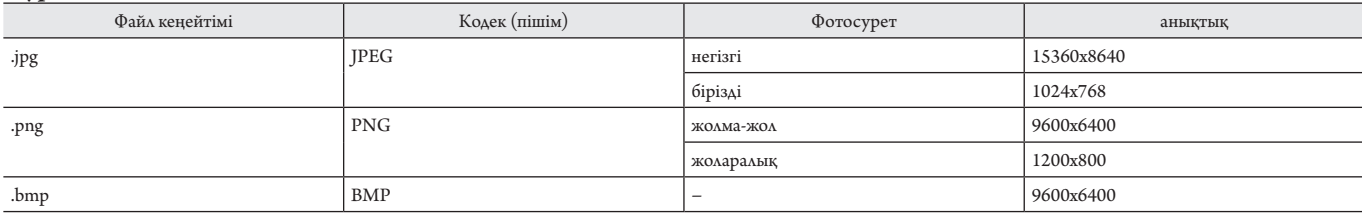

# <span id="page-27-0"></span>**Өндірушінің қайта өңдеу және энергия жөніндегі ақпараты**

NEC DISPLAY SOLUTIONS қоршаған ортаны қорғау саясатын қолдайды және қоршаған ортаға әсерді барынша азайту мақсатында материалдарды қайта өңдеуді компанияның негізгі басымдылықтарының бірі деп есептейді. Біз қоршаған ортаға зиянсыз өнімдерді шығарамыз және әрқашан ISO (Стандарттар жөніндегі халықаралық ұйым) және TCO (Швед кәсіподағы) сияқты ұйымдардың ең соңғы тәуелсіз стандарттарын анықтауға және орындауға көмектесуге тырысамыз.

## **Ескі NEC өнімін жою**

Материалдарды қайта өңдеудің мақсаты материалдарды қайта пайдалану, жаңарту, қалпына келтіру немесе қайта өңдеу арқылы қоршаған ортаны қорғау болып табылады. Арнайы қайта өңдеу орындары қоршаған ортаға зиянды компоненттердің дұрыс өңделуін және қауіпсіз түрде жойылуын қамтамасыз етеді. Өнімдеріміздің жоғары деңгейде қайта өңделуін қамтамасыз ету үшін **NEC DISPLAY SOLUTIONS компаниясы әр түрлі қайта өңдеу процедураларын ұсынады** және өнімнің пайдалану мерзімі аяқталғаннан кейін оны қоршаған ортаға зиянсыз әдіспен жою туралы кеңестер береді.

Өнімді жою және қайта өңдеу ұйымдары туралы елге байланысты қажетті барлық арнайы ақпаратты келесі веб-сайттардан таба аласыз:

**http://www.nec-display-solutions.com/greencompany/** (Еуропада),

**http://www.nec-display.com** (Жапонияда) немесе

**http://www.necdisplay.com** (АҚШ-та).

#### **Энергияны үнемдеу**

Бұл мониторда энергияны үнемдеуге арналған жақсартылған мүмкіндіктер бар. Display Power Management (Қуатты басқару мүмкіндігін көрсету) сигналы мониторға жіберілгенде, энергияны үнемдеу режимііске қосылады. Монитор жалғыз энергияны үнемдеу режиміне өтеді.

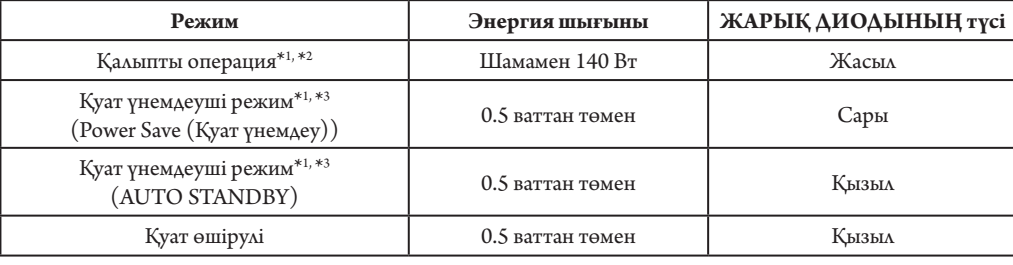

\*1: Ешқандай параметрсіз, зауыт параметрлерінің көмегімен.

\*2: Межелі орынға байланысты. \*3: Тек VGA кірісі.

Қосымша ақпарат алу үшін кіріңіз:

#### **http://www.necdisplay.com/** (АҚШ-та)

#### **http://www.nec-display-solutions.com/** (Еуропада)

#### **http://www.nec-display.com/global/index.html** (глобалдық)

Қуатты үнемдеу туралы ақпарат: [Әдепкі параметр: Signal Check Priority/NONE]

ErP талабы/ErP (Желідегі күту режимі) талабы:

- Параметр: Setup Signal Check Priority NONE
- Қуатты тұтыну: 0,5 Вт немесе одан аз.

Қуатты басқару функциясына жұмсалатын уақыт: шамамен 5 мин.

# **WEEE белгісі (Еуропалық директива 2012/19/EO)**

#### **Пайдаланылған өнімді утилизациялау: Еуропалық Одақта**

ЕО заңына сәйкес, әрбір мүше елде қабылданғандай, сол жақта көрсетілген белгісі бар пайдаланылған электр және электрондық өнімдер тұрмыстық қалыпты қалдықтардан бөлек жойылуы тиіс. Оған мониторлар мен электр жабдықтары кіреді, мысалы, сигнал кабельдері немесе қуат кабельдері. Осында өнімдерді утилизациялағанда жергілікті билік органдарының нұсқауларын орындаңыз немесе өнімді сатып алған дүкеннен сұраңыз немесе қолданыстағы заңды не сізде бар келісімді (қолданылатын болса) орындаңыз. Электр және электрондық өнімдердегі белгі тек ағымдағы Еуропалық Одаққа мүше елдерге қолданылуы мүмкін.

#### **Еуропалық Одақтан тыс**

Егер пайдаланылған электр және электрондық өнімдерді Еуропалық Одақтан тыс жерде утилизациялау қажет болса, жергілікті билік органдарына хабарласып, утилизациялаудың дұрыс әдісі туралы сұраңыз.

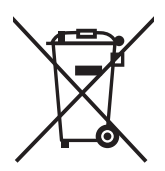

**ЕО үшін:** Үсті сызылған дөңгелекті қоқыс контейнері қолданылған батареяларды жалпы тұрмыстық қалдықпен бірге тастамау қажеттігін білдіреді! Заңнамаға сәйкес дұрыс қолдануға және тастауға мүмкіндік беру үшін қолданылған батареяларға арналған жеке жинау жүйесі бар.

**ЕО 2006/66/EC директивасына сәйкес, батареяны қате утилизациялауға болмайды. Жергілікті қызметтің жинауы үшін батарея бөлек тасталуы қажет.**

# <span id="page-29-0"></span>**[МАҢЫЗДЫ] Осы өнімде қолданылатан MPEG AVC**

# **лицензиялары туралы**

#### **1. MPEG AVC**

THIS PRODUCT IS LICENSED UNDER THE AVC PATENT PORTFOLIO LICENSE. SUCH LICENSE EXTENDS TO THIS PRODUCT ONLY AND ONLY TO THE EXTENT OF OTHER NOTICES WHICH MAY BE INCLUDED HEREIN. THE LICENSE DOES NOT EXTEND TO ANY OTHER PRODUCT REGARDLESS OF WHETHER SUCH PRODUCT IS INCLUDED WITH THIS LICENSED PRODUCT IN A SINGLE ARTICLE. ADDITIONAL INFORMATION MAY BE OBTAINED FROM MPEG LA, L.L.C. SEE HTTP://WWW.MPEGLA.COM